# **Operating Instructions**

Radar sensor for continuous level measurement

# **VEGAPULS C 23**

SDI-12

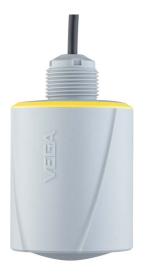

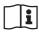

Document ID: 58348

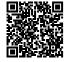

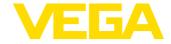

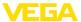

# **Contents**

|       | About this document                                                                                                    |                                                                                                    |                                                                                                    |  |
|-------|----------------------------------------------------------------------------------------------------|----------------------------------------------------------------------------------------------------|----------------------------------------------------------------------------------------------------|--|
|       | 1.1                                                                                                    | Function                                                                                                    | 4                                                                                                  |  |
|       | 1.2                                                                                                    | Target group                                                                                                    | 4                                                                                                  |  |
|       | 1.3                                                                                                    | Symbols used                                                                                                    |                                                                                                    |  |
|       | 1.5                                                                                                    | Symbols used                                                                                                    | +                                                                                                  |  |
| 2     | For v                                                                                                    | our safety                                                                                                    | 5                                                                                                  |  |
| -     | -                                                                                                    |                                                                                                    |                                                                                                    |  |
|       | 2.1                                                                                                    | Authorised personnel                                                                                                    |                                                                                                    |  |
|       | 2.2                                                                                                    | Appropriate use                                                                                                    |                                                                                                    |  |
|       | 2.3                                                                                                    | Warning about incorrect use                                                                                                    | 5                                                                                                  |  |
|       | 2.4                                                                                                    | General safety instructions                                                                                                    |                                                                                                    |  |
|       | 2.5                                                                                                    | Mode of operation - Radar signal                                                                                                    |                                                                                                    |  |
|       | 2.6                                                                                                    |                                                                                                    |                                                                                                    |  |
|       | 2.0                                                                                                    | Installation and operation in the USA and Canada                                                                                                    | 0                                                                                                  |  |
| 3     | Produ                                                                                                    | uct description                                                                                                    | 7                                                                                                  |  |
| •     |                                                                                                    | Configuration                                                                                                    |                                                                                                    |  |
|       | 3.1                                                                                                    |                                                                                                    |                                                                                                    |  |
|       | 3.2                                                                                                    | Principle of operation                                                                                                    |                                                                                                    |  |
|       | 3.3                                                                                                    | Adjustment                                                                                                    |                                                                                                    |  |
|       | 3.4                                                                                                    | Packaging, transport and storage                                                                                                    | 10                                                                                                 |  |
|       | 3.5                                                                                                    | Accessories                                                                                                    | 10                                                                                                 |  |
|       |                                                                                                    |                                                                                                    |                                                                                                    |  |
| 4     | Mour                                                                                                    | nting                                                                                                    | 12                                                                                                 |  |
|       | 4.1                                                                                                    | General instructions                                                                                                    | 12                                                                                                 |  |
|       | 4.2                                                                                                    | Mounting versions                                                                                                    |                                                                                                    |  |
|       | 4.3                                                                                                    | Mounting instructions                                                                                                    |                                                                                                    |  |
|       | 4.4                                                                                                    |                                                                                                    |                                                                                                    |  |
|       |                                                                                                    | Measurement setups - Gauge                                                                                                    |                                                                                                    |  |
|       | 4.5                                                                                                    | Measurement setup - Flow                                                                                                    | 17                                                                                                 |  |
| 5     | Conn                                                                                                    | ecting to power supply                                                                                                    | 20                                                                                                 |  |
|       |                                                                                                    |                                                                                                    |                                                                                                    |  |
| 5     |                                                                                                    |                                                                                                    |                                                                                                    |  |
| 5     | 5.1                                                                                                    | Preparing the connection                                                                                                    | 20                                                                                                 |  |
| 5     | 5.1<br>5.2                                                                                                    | Preparing the connection                                                                                                    | 20<br>20                                                                                           |  |
| 5     | 5.1                                                                                                    | Preparing the connection                                                                                                    | 20<br>20                                                                                           |  |
|       | 5.1<br>5.2<br>5.3                                                                                                    | Preparing the connection Wiring plan Switch-on phase                                                                                                    | 20<br>20<br>21                                                                                     |  |
| 6     | 5.1<br>5.2<br>5.3<br><b>Acce</b>                                                                                                    | Preparing the connection Wiring plan Switch-on phase ss protection                                                                                                    | 20<br>20<br>21<br><b>22</b>                                                                        |  |
|       | 5.1<br>5.2<br>5.3                                                                                                    | Preparing the connection Wiring plan Switch-on phase                                                                                                    | 20<br>20<br>21<br><b>22</b>                                                                        |  |
|       | 5.1<br>5.2<br>5.3<br><b>Acce</b>                                                                                                    | Preparing the connection Wiring plan Switch-on phase ss protection                                                                                                    | 20<br>20<br>21<br><b>22</b><br>22                                                                  |  |
|       | 5.1<br>5.2<br>5.3<br><b>Acce</b><br>6.1                                                                                                    | Preparing the connection Wiring plan Switch-on phase  ss protection Bluetooth radio interface Protection of the parameterization                                                                                                    | 20<br>20<br>21<br><b>22</b><br>22<br>22                                                            |  |
|       | 5.1<br>5.2<br>5.3<br><b>Acce</b><br>6.1<br>6.2<br>6.3                                                                                                    | Preparing the connection Wiring plan Switch-on phase  ss protection Bluetooth radio interface Protection of the parameterization Storing the codes in myVEGA                                                                                                    | 20<br>20<br>21<br><b>22</b><br>22<br>22<br>23                                                      |  |
|       | 5.1<br>5.2<br>5.3<br><b>Acce</b><br>6.1<br>6.2<br>6.3                                                                                                    | Preparing the connection Wiring plan Switch-on phase  ss protection Bluetooth radio interface Protection of the parameterization                                                                                                    | 20<br>20<br>21<br><b>22</b><br>22<br>22<br>23                                                      |  |
| 6     | 5.1<br>5.2<br>5.3<br><b>Acce</b><br>6.1<br>6.2<br>6.3                                                                                                    | Preparing the connection  Wiring plan                                                                                                    | 20<br>20<br>21<br><b>22</b><br>22<br>22<br>23<br><b>24</b>                                         |  |
| 6     | 5.1<br>5.2<br>5.3<br><b>Acce</b><br>6.1<br>6.2<br>6.3<br><b>Setup</b><br>7.1                                                                                         | Preparing the connection  Wiring plan  Switch-on phase  ss protection  Bluetooth radio interface  Protection of the parameterization  Storing the codes in myVEGA  with smartphone/tablet (Bluetooth)  Preparations                                                                                                    | 20<br>20<br>21<br><b>22</b><br>22<br>22<br>23<br><b>24</b><br>24                                   |  |
| 6     | 5.1<br>5.2<br>5.3<br><b>Acce</b><br>6.1<br>6.2<br>6.3<br><b>Setup</b><br>7.1<br>7.2                                                                                  | Preparing the connection  Wiring plan  Switch-on phase  Bluetooth radio interface  Protection of the parameterization  Storing the codes in myVEGA  with smartphone/tablet (Bluetooth)  Preparations  Connecting                                                                                                    | 20<br>20<br>21<br><b>22</b><br>22<br>22<br>23<br><b>24</b><br>24<br>24                             |  |
| 6     | 5.1<br>5.2<br>5.3<br><b>Acce</b><br>6.1<br>6.2<br>6.3<br><b>Setup</b><br>7.1<br>7.2<br>7.3                                                                           | Preparing the connection  Wiring plan  Switch-on phase  ss protection  Bluetooth radio interface  Protection of the parameterization  Storing the codes in myVEGA  with smartphone/tablet (Bluetooth)  Preparations  Connecting.  Parameter adjustment                                                                                                    | 20<br>20<br>21<br>22<br>22<br>23<br>24<br>24<br>24<br>25                                           |  |
| 6     | 5.1<br>5.2<br>5.3<br><b>Acce</b><br>6.1<br>6.2<br>6.3<br><b>Setup</b><br>7.1<br>7.2<br>7.3                                                                           | Preparing the connection  Wiring plan  Switch-on phase  ss protection  Bluetooth radio interface  Protection of the parameterization  Storing the codes in myVEGA  with smartphone/tablet (Bluetooth)  Preparations  Connecting.  Parameter adjustment                                                                                                    | 20<br>20<br>21<br>22<br>22<br>23<br>24<br>24<br>24<br>25                                           |  |
| 6     | 5.1<br>5.2<br>5.3<br><b>Acce</b><br>6.1<br>6.2<br>6.3<br><b>Setup</b><br>7.1<br>7.2<br>7.3<br><b>Setup</b>                                                           | Preparing the connection  Wiring plan  Switch-on phase  ss protection  Bluetooth radio interface  Protection of the parameterization  Storing the codes in myVEGA  with smartphone/tablet (Bluetooth)  Preparations  Connecting.  Parameter adjustment  with PC/notebook (Bluetooth)                                                                                                    | 20<br>20<br>21<br><b>22</b><br>22<br>23<br><b>24</b><br>24<br>24<br>25<br><b>26</b>                |  |
| 6     | 5.1<br>5.2<br>5.3<br><b>Acce</b><br>6.1<br>6.2<br>6.3<br><b>Setup</b><br>7.1<br>7.2<br>7.3<br><b>Setup</b><br>8.1                                                    | Preparing the connection Wiring plan Switch-on phase  ss protection Bluetooth radio interface Protection of the parameterization Storing the codes in myVEGA  with smartphone/tablet (Bluetooth) Preparations Connecting Parameter adjustment  with PC/notebook (Bluetooth) Preparations                                                                                                    | 20<br>20<br>21<br>22<br>22<br>23<br>24<br>24<br>24<br>25<br>26                                     |  |
| 6     | 5.1<br>5.2<br>5.3<br><b>Acce</b><br>6.1<br>6.2<br>6.3<br><b>Setup</b><br>7.1<br>7.2<br>7.3<br><b>Setup</b><br>8.1<br>8.2                                             | Preparing the connection Wiring plan Switch-on phase  ss protection  Bluetooth radio interface Protection of the parameterization Storing the codes in myVEGA  with smartphone/tablet (Bluetooth)  Preparations Connecting. Parameter adjustment  with PC/notebook (Bluetooth)  Preparations Connecting.                                                                                                    | 20<br>20<br>21<br>22<br>22<br>23<br>24<br>24<br>24<br>25<br>26<br>26<br>26                         |  |
| 6     | 5.1<br>5.2<br>5.3<br><b>Acce</b><br>6.1<br>6.2<br>6.3<br><b>Setup</b><br>7.1<br>7.2<br>7.3<br><b>Setup</b><br>8.1                                                    | Preparing the connection Wiring plan Switch-on phase  ss protection Bluetooth radio interface Protection of the parameterization Storing the codes in myVEGA  with smartphone/tablet (Bluetooth) Preparations Connecting Parameter adjustment  with PC/notebook (Bluetooth) Preparations                                                                                                    | 20<br>20<br>21<br>22<br>22<br>23<br>24<br>24<br>24<br>25<br>26<br>26<br>26                         |  |
| 6 7 8 | 5.1<br>5.2<br>5.3<br><b>Acce</b><br>6.1<br>6.2<br>6.3<br><b>Setup</b><br>7.1<br>7.2<br>7.3<br><b>Setup</b><br>8.1<br>8.2<br>8.3                                      | Preparing the connection Wiring plan Switch-on phase  ss protection Bluetooth radio interface Protection of the parameterization Storing the codes in myVEGA  with smartphone/tablet (Bluetooth) Preparations Connecting. Parameter adjustment  with PC/notebook (Bluetooth) Preparations Connecting. Parameter adjustment  Description:                                                                              | 20<br>20<br>21<br>22<br>22<br>23<br>24<br>24<br>24<br>25<br>26<br>26<br>27                         |  |
| 6     | 5.1<br>5.2<br>5.3<br><b>Acce</b><br>6.1<br>6.2<br>6.3<br><b>Setup</b><br>7.1<br>7.2<br>7.3<br><b>Setup</b><br>8.1<br>8.2<br>8.3<br><b>Adjus</b>                      | Preparing the connection Wiring plan Switch-on phase  ss protection Bluetooth radio interface Protection of the parameterization Storing the codes in myVEGA  with smartphone/tablet (Bluetooth) Preparations Connecting Parameter adjustment  with PC/notebook (Bluetooth) Preparations Connecting Parameter adjustment Switch-on phase                                                                              | 20<br>20<br>21<br>22<br>22<br>23<br>24<br>24<br>24<br>25<br>26<br>26<br>27<br>28                   |  |
| 6 7 8 | 5.1<br>5.2<br>5.3<br><b>Acce</b><br>6.1<br>6.2<br>6.3<br><b>Setup</b><br>7.1<br>7.2<br>7.3<br><b>Setup</b><br>8.1<br>8.2<br>8.3<br><b>Adjus</b><br>9.1               | Preparing the connection Wiring plan Switch-on phase  ss protection Bluetooth radio interface Protection of the parameterization Storing the codes in myVEGA  with smartphone/tablet (Bluetooth) Preparations Connecting Parameter adjustment  with PC/notebook (Bluetooth) Preparations Connecting Parameter adjustment  stment menu  Menu overview                                                                  | 20<br>20<br>21<br>22<br>22<br>23<br>24<br>24<br>24<br>25<br>26<br>26<br>27<br>28                   |  |
| 6 7 8 | 5.1<br>5.2<br>5.3<br><b>Acce</b><br>6.1<br>6.2<br>6.3<br><b>Setup</b><br>7.1<br>7.2<br>7.3<br><b>Setup</b><br>8.1<br>8.2<br>8.3<br><b>Adjus</b><br>9.1<br>9.2        | Preparing the connection Wiring plan Switch-on phase  ss protection Bluetooth radio interface Protection of the parameterization Storing the codes in myVEGA  with smartphone/tablet (Bluetooth) Preparations Connecting Parameter adjustment  with PC/notebook (Bluetooth) Preparations Connecting Parameter adjustment  stment menu  Menu overview Adjustment – Stage Reference                                     | 20<br>20<br>21<br>22<br>22<br>23<br>24<br>24<br>25<br>26<br>26<br>26<br>27<br>28<br>29             |  |
| 6 7 8 | 5.1<br>5.2<br>5.3<br><b>Acce</b><br>6.1<br>6.2<br>6.3<br><b>Setup</b><br>7.1<br>7.2<br>7.3<br><b>Setup</b><br>8.1<br>8.2<br>8.3<br><b>Adjus</b><br>9.1               | Preparing the connection Wiring plan Switch-on phase  ss protection Bluetooth radio interface Protection of the parameterization Storing the codes in myVEGA  with smartphone/tablet (Bluetooth) Preparations Connecting Parameter adjustment  with PC/notebook (Bluetooth) Preparations Connecting Parameter adjustment  stment menu  Menu overview                                                                  | 20<br>20<br>21<br>22<br>22<br>23<br>24<br>24<br>25<br>26<br>26<br>26<br>27<br>28<br>29             |  |
| 6 7 8 | 5.1<br>5.2<br>5.3<br><b>Acce</b><br>6.1<br>6.2<br>6.3<br><b>Setup</b><br>7.1<br>7.2<br>7.3<br><b>Setup</b><br>8.1<br>8.2<br>8.3<br><b>Adjus</b><br>9.1<br>9.2<br>9.3 | Preparing the connection Wiring plan Switch-on phase  ss protection  Bluetooth radio interface Protection of the parameterization Storing the codes in myVEGA  with smartphone/tablet (Bluetooth)  Preparations Connecting Parameter adjustment  with PC/notebook (Bluetooth)  Preparations Connecting Parameter adjustment  Siment menu  Menu overview  Adjustment – Stage Reference Description of the applications | 20<br>20<br>21<br>22<br>22<br>23<br>24<br>24<br>24<br>25<br>26<br>26<br>26<br>27<br>28<br>29<br>30 |  |
| 6 7 8 | 5.1<br>5.2<br>5.3<br><b>Acce</b><br>6.1<br>6.2<br>6.3<br><b>Setup</b><br>7.1<br>7.2<br>7.3<br><b>Setup</b><br>8.1<br>8.2<br>8.3<br><b>Adjus</b><br>9.1<br>9.2<br>9.3 | Preparing the connection Wiring plan Switch-on phase  ss protection Bluetooth radio interface Protection of the parameterization Storing the codes in myVEGA  with smartphone/tablet (Bluetooth) Preparations Connecting Parameter adjustment  with PC/notebook (Bluetooth) Preparations Connecting Parameter adjustment  stment menu  Menu overview Adjustment – Stage Reference                                     | 20<br>20<br>21<br>22<br>22<br>23<br>24<br>24<br>24<br>25<br>26<br>26<br>26<br>27<br>28<br>29<br>30 |  |

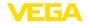

|    | 10.1   | Maintenance                                    | 34 |
|----|--------|------------------------------------------------|----|
|    | 10.2   | Rectify faults                                 |    |
|    | 10.3   | Status messages according to NE 107            | 35 |
|    | 10.4   | Treatment of measurement errors                | 37 |
|    | 10.5   | Software update                                | 40 |
|    | 10.6   | How to proceed if a repair is necessary        | 40 |
| 11 | Dism   | ount                                           | 41 |
|    | 11.1   | Dismounting steps                              | 41 |
|    | 11.2   | Disposal                                       |    |
| 12 | Certif | icates and approvals                           | 42 |
| _  | 12.1   | Radio licenses                                 |    |
|    | 12.2   |                                                |    |
|    | 12.3   | Approvals as overfill protection               |    |
|    | 12.4   | Food and pharmaceutical certificates           |    |
|    | 12.5   | Conformity                                     |    |
|    | 12.6   | ·                                              |    |
|    | 12.7   | Environment management system                  | 43 |
| 13 | Supp   | lement                                         | 44 |
|    | 13.1   | Technical data                                 | 44 |
|    | 13.2   | SDI-12 – Overview                              | 48 |
|    | 13.3   | Basic Commands                                 | 48 |
|    | 13.4   | Extended Commands                              | 50 |
|    | 13.5   | Device-Status 1)                               |    |
|    | 13.6   | VVO-Status 1)                                  |    |
|    | 13.7   | Dimensions                                     |    |
|    | 13.8   | Industrial property rights                     |    |
|    | 13.9   | Licensing information for open source software |    |
|    | 13.10  | Trademark                                      | 57 |

# Safety instructions for Ex areas:

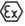

Take note of the Ex specific safety instructions for Ex applications. These instructions are attached as documents to each instrument with Ex approval and are part of the operating instructions.

Editing status: 2022-10-26

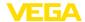

# 1 About this document

### 1.1 Function

This instruction provides all the information you need for mounting, connection and setup as well as important instructions for maintenance, fault rectification, the exchange of parts and the safety of the user. Please read this information before putting the instrument into operation and keep this manual accessible in the immediate vicinity of the device.

# 1.2 Target group

This operating instructions manual is directed to trained personnel. The contents of this manual must be made available to the qualified personnel and implemented.

# 1.3 Symbols used

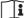

### ☐ Document ID

This symbol on the front page of this instruction refers to the Document ID. By entering the Document ID on <a href="www.vega.com">www.vega.com</a> you will reach the document download.

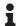

**Information, note, tip:** This symbol indicates helpful additional information and tips for successful work.

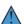

**Note:** This symbol indicates notes to prevent failures, malfunctions, damage to devices or plants.

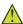

**Caution:** Non-observance of the information marked with this symbol may result in personal injury.

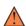

**Warning:** Non-observance of the information marked with this symbol may result in serious or fatal personal injury.

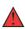

**Danger:** Non-observance of the information marked with this symbol results in serious or fatal personal injury.

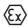

### Ex applications

This symbol indicates special instructions for Ex applications.

• Lis

The dot set in front indicates a list with no implied sequence.

# 1 Sequence of actions

Numbers set in front indicate successive steps in a procedure.

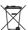

#### Disposa

This symbol indicates special instructions for disposal.

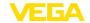

# 2 For your safety

# 2.1 Authorised personnel

All operations described in this documentation must be carried out only by trained, qualified personnel authorised by the plant operator.

During work on and with the device, the required personal protective equipment must always be worn.

# 2.2 Appropriate use

VEGAPULS C 23 is a sensor for continuous level measurement.

You can find detailed information about the area of application in chapter " *Product description*".

Operational reliability is ensured only if the instrument is properly used according to the specifications in the operating instructions manual as well as possible supplementary instructions.

# 2.3 Warning about incorrect use

Inappropriate or incorrect use of this product can give rise to application-specific hazards, e.g. vessel overfill through incorrect mounting or adjustment. Damage to property and persons or environmental contamination can result. Also, the protective characteristics of the instrument can be impaired.

# 2.4 General safety instructions

This is a state-of-the-art instrument complying with all prevailing regulations and directives. The instrument must only be operated in a technically flawless and reliable condition. The operator is responsible for the trouble-free operation of the instrument. When measuring aggressive or corrosive media that can cause a dangerous situation if the instrument malfunctions, the operator has to implement suitable measures to make sure the instrument is functioning properly.

The safety instructions in this operating instructions manual, the national installation standards as well as the valid safety regulations and accident prevention rules must be observed by the user.

For safety and warranty reasons, any invasive work on the device beyond that described in the operating instructions manual may be carried out only by personnel authorised by the manufacturer. Arbitrary conversions or modifications are explicitly forbidden. For safety reasons, only the accessory specified by the manufacturer must be

To avoid any danger, the safety approval markings and safety tips on the device must also be observed.

The low transmitting power of the radar sensor is far below the internationally approved limits. No health impairments are to be expected with intended use. The band range of the measuring frequency can be found in chapter " *Technical data*".

6

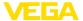

# 2.5 Mode of operation - Radar signal

Country specific settings for the radar signals are determined via the mode. The operating mode must be set in the operating menu via the respective operating tool at the beginning of the setup.

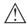

### Caution:

Operating the device without selecting the relevant mode constitutes a violation of the regulations of the radio approvals of the respective country.

# 2.6 Installation and operation in the USA and Canada

This information is only valid for USA and Canada. Hence the following text is only available in the English language.

Installations in the US shall comply with the relevant requirements of the National Electrical Code (ANSI/NFPA 70).

Installations in Canada shall comply with the relevant requirements of the Canadian Electrical Code

A Class 2 power supply unit has to be used for the installation in the USA and Canada.

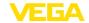

# 3 Product description

# 3.1 Configuration

### Scope of delivery

The scope of delivery encompasses:

- Radar sensor
- Counter nut G1 <sup>1)</sup>
- Information sheet " Documents and software" with:
  - Instrument serial number
  - QR code with link for direct scanning
- Information sheet "PINs and Codes" (with Bluetooth versions) with:
  - Bluetooth access code
- Information sheet "Access protection" (with Bluetooth versions) with:
  - Bluetooth access code
  - Emergency Bluetooth unlock code
  - Emergency device code

The further scope of delivery encompasses:

- Documentation
  - Ex-specific " Safety instructions" (with Ex versions)
  - Radio licenses
  - If necessary, further certificates

### Information:

Optional instrument features are also described in this operating instructions manual. The respective scope of delivery results from the order specification.

# Scope of this operating instructions

This operating instructions manual applies to the following instrument versions:

- Hardware version from 1.2.0
- Software version from 1.2.0

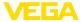

### **Constituent parts**

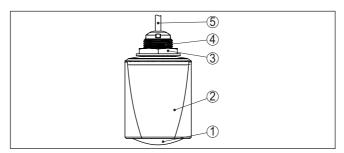

Fig. 1: Components of VEGAPULS C 23

- 1 Radar antenna
- 2 Electronics housing
- 3 Counter nut
- 4 Mounting thread
- 5 Connection cable

## Type label

The type label contains the most important data for identification and use of the instrument.

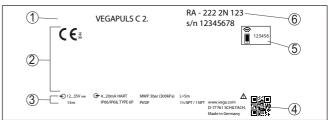

Fig. 2: Layout of the type label (example)

- 1 Instrument type
- 2 Field for approvals
- 3 Technical data
- 4 QR code for device documentation
- 5 Bluetooth access code
- 6 Order number

### **Documents and software**

Move to "www.vega.com" and enter in the search field the serial number of your instrument.

There you can find the following information about the instrument:

- Order data
- Documentation
- Software

Alternatively, you can find all via your smartphone:

- Scan the QR-code on the type label of the device or
- Enter serial number manually in the VEGA Tools app (available free of charge in the respective stores)

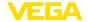

### Application area

# 3.2 Principle of operation

VEGAPULS C 23 is a radar sensor for non-contact, continuous level measurement. It is suitable for liquids and solids in practically all industries.

The device is designed for connection to data loggers with SDI-12 interface, making it particularly suitable for battery-powered applications requiring low power consumption.

# Power supply and signal processing

The VEGAPULS C 23 can be operated at any data logger with SDI-12 interface. The sensors are powered via the +12 V line of the three-wire connection cable.

### **Functional principle**

The instrument emits a continuous, frequency-modulated radar signal through its antenna. The emitted signal is reflected by the medium and received by the antenna as an echo with modified frequency. The frequency change is proportional to the distance and is converted into the level.

# 3.3 Adjustment

### Wireless adjustment

The optionally integrated Bluetooth module enables a wireless adjustment of VEGAPULS C 23 via standard adjustment devices:

- Smartphone/tablet (iOS or Android operating system)
- PC/notebook with Bluetooth USB adapter (Windows operating system)

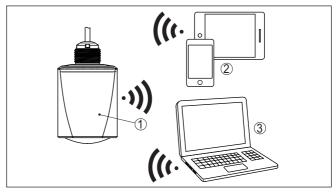

Fig. 3: Wireless connection to standard operating devices with integrated Bluetooth LE

- 1 Sensor
- 2 Smartphone/Tablet
- 3 PC/Notebook

# Adjustment via the signal cable

The SDI-12 data communication is controlled by commands from the SDI-12 data logger via the signal cable.

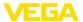

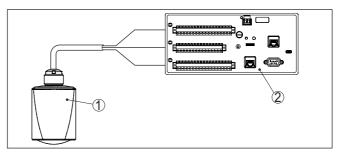

Fig. 4: Connection of VEGAPULS C 23 SDI-12 to the data logge

- 1 Sensor
- 2 Data logger

# 3.4 Packaging, transport and storage

## **Packaging**

Your instrument was protected by packaging during transport. Its capacity to handle normal loads during transport is assured by a test based on ISO 4180.

The packaging consists of environment-friendly, recyclable cardboard. For special versions, PE foam or PE foil is also used. Dispose of the packaging material via specialised recycling companies.

### **Transport**

Transport must be carried out in due consideration of the notes on the transport packaging. Nonobservance of these instructions can cause damage to the device.

### Transport inspection

The delivery must be checked for completeness and possible transit damage immediately at receipt. Ascertained transit damage or concealed defects must be appropriately dealt with.

### Storage

Up to the time of installation, the packages must be left closed and stored according to the orientation and storage markings on the outside.

Unless otherwise indicated, the packages must be stored only under the following conditions:

- Not in the open
- Dry and dust free
- Not exposed to corrosive media
- Protected against solar radiation
- Avoiding mechanical shock and vibration

# Storage and transport temperature

- Storage and transport temperature see chapter " Supplement -Technical data - Ambient conditions"
- Relative moisture 20 ... 85 %

### 3.5 Accessories

### **Flanges**

Screwed flanges are available in different versions according to the following standards: DIN 2501, EN 1092-1, BS 10, ASME B 16.5, JIS B 2210-1984, GOST 12821-80.

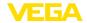

Welded socket, threaded and hygienic adapter

Welded sockets are used to connect the devices to the process.

Threaded and hygienic adapters enable simple adaptation of devices with standard threaded fittings to process-side hygiene connections.

Mounting strap

The mounting accessories are used for stable mounting of the device at the measuring point. The parts are available in various versions and sizes.

58348-EN-221027

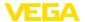

# 4 Mounting

### 4.1 General instructions

### Ambient conditions

The instrument is suitable for standard and extended ambient conditions acc. to DIN/EN/IEC/ANSI/ISA/UL/CSA 61010-1. It can be used indoors as well as outdoors.

### Process conditions

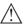

#### Note

For safety reasons, the instrument must only be operated within the permissible process conditions. You can find detailed information on the process conditions in chapter " *Technical data*" of the operating instructions or on the type label.

Hence make sure before mounting that all parts of the instrument exposed to the process are suitable for the existing process conditions.

These are mainly:

- · Active measuring component
- Process fitting
- Process seal

Process conditions in particular are:

- Process pressure
- Process temperature
- Chemical properties of the medium
- Abrasion and mechanical influences

# 4.2 Mounting versions

# **Mounting bracket**

For the wall mounting, a mounting bracket with opening for thread G1 is recommended. The mounting of the device in the bracket is carried out via the supplied G1 counter nut of plastic. Take note of chapter " *Mounting instructions*" for the recommended distance to the wall.

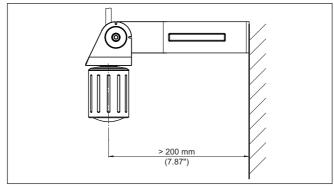

Fig. 5: Mounting via a mounting bracket

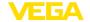

### **Polarisation**

# 4.3 Mounting instructions

Radar sensors for level measurement emit electromagnetic waves. The polarization is the direction of the electrical component of these waves

The position of the polarisation is in the middle of the type label on the instrument.

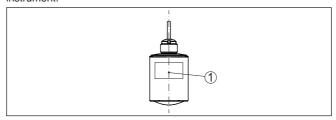

Fig. 6: Position of the polarisation

1 Middle of the type label

# •

#### Note

When the device is rotated, the direction of polarization changes and hence the influence of the false echo on the measured value. Please keep this in mind when mounting or making changes later.

### Installation position

Mount the device at a position that is at least 200 mm (7.874 in) away from a wall or structural parts (see illustrations above).

If you cannot maintain this distance, you should carry out a false signal suppression during setup. This applies particularly if buildup on the wall or structural parts is to be expected. In such cases, we recommend repeating the false signal suppression at a later date with existing buildup.

### Reference plane

The centre of the antenna lens is the beginning of the measuring range and at the same time the reference plane for the min./max. adjustment, see following diagram:

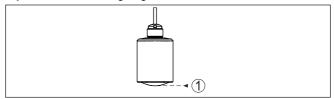

Fig. 7: Reference plane

1 Reference plane

### Inflowing medium

Do not mount the instruments in or above the filling stream. Make sure that you detect the medium surface, not the inflowing product.

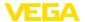

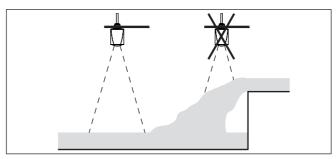

Fig. 8: Mounting of the radar sensor with inflowing medium

### Nozzle

For nozzle mounting, the nozzle should be as short as possible and its end rounded. This reduces false reflections from the nozzle.

The antenna edge should protrude at least 5 mm (0.2 in) out of the nozzle.

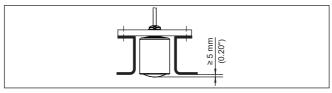

Fig. 9: Recommended socket mounting of VEGAPULS C 23

If the reflective properties of the medium are good, you can mount VEGAPULS C 23 on sockets longer than the antenna. The socket end should be smooth and burr-free, if possible also rounded.

# ĭ

### Note:

When mounting on longer nozzles, we recommend carrying out a false signal suppression (see chapter " Parameter adjustment").

You will find recommended values for socket heights in the following illustration or the table. The values come from typical applications. Deviating from the proposed dimensions, also longer sockets are possible, however the local conditions must be taken into account.

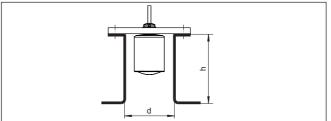

Fig. 10: Socket mounting with deviating socket dimensions

| Socket diameter | d  | Socket length h |           |
|-----------------|----|-----------------|-----------|
| 80 mm           | 3" | ≤ 300 mm        | ≤ 11.8 in |

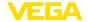

| Socket diameter d |    | Socket length h |           |
|-------------------|----|-----------------|-----------|
| 100 mm            | 4" | ≤ 400 mm        | ≤ 15.8 in |
| 150 mm            | 6" | ≤ 600 mm        | ≤ 23.6 in |

#### Vessel installations

The mounting location of the radar sensor should be a place where no other equipment or fixtures cross the path of the radar signals.

Vessel installations, such as e.g. ladders, limit switches, heating spirals, struts, etc., can cause false echoes and impair the useful echo. Make sure when planning your measuring point that the radar sensor has a " *clear view*" to the measured product.

In case of existing vessel installations, a false signal suppression should be carried out during setup.

If large vessel installations such as struts or supports cause false echoes, these can be attenuated through supplementary measures. Small, inclined sheet metal baffles above the installations " scatter" the radar signals and prevent direct interfering reflections.

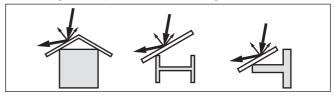

Fig. 11: Cover flat, large-area profiles with deflectors

### Orientation

In liquids, direct the device as perpendicular as possible to the medium surface to achieve optimum measurement results.

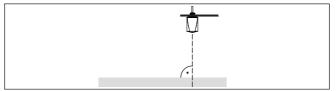

Fig. 12: Alignment in liquids

### **Agitators**

If there are agitators in the vessel, a false signal suppression should be carried out with the agitators in motion. This ensures that the interfering reflections from the agitators are saved with the blades in different positions.

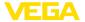

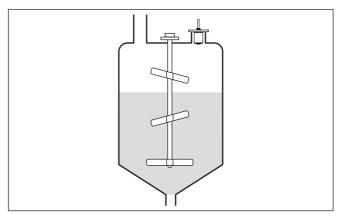

Fig. 13: Agitators

### Foam generation

Through the action of filling, stirring and other processes in the vessel, compact foams which considerably damp the emitted signals may form on the medium surface.

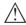

#### Note

If foams lead to measurement errors, you should use the biggest possible radar antennas or as an alternative, sensors with guided radar.

# 4.4 Measurement setups - Gauge

In general, the following must be observed while mounting the sensor:

- · Mounting on solid bracket or mounting bracket
- High or low water for mounting position
- Measurement on water surface as flat as possible in calm area
- Minimum distance to the max, water level.

The following examples serve as an overview for gauge measurement.

### River level

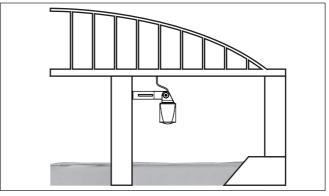

Fig. 14: Gauge measurement river, sensor mounting on bridge pier

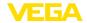

### Dam gauge

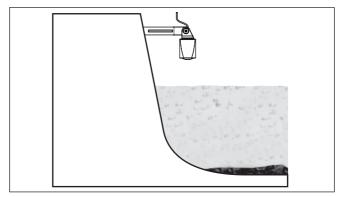

Fig. 15: Gauge measurement dam, sensor mounting on bracket

### Deep well level

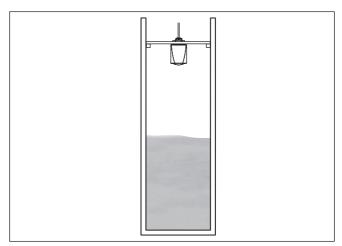

Fig. 16: Gauge measurement deep well, sensor mounting on lid

# 4.5 Measurement setup - Flow

## Mounting

In general, the following must be observed while mounting the device:

- Mounting the sensor on the upstream or inlet side
- Installation in the centre of the flume and vertical to the liquid surface
- Distance to the overfall orifice or Venturi flume
- Distance to the max. height of the orifice or flume for optimum accuracy: > 250 mm (9.843 in) 1)
- Requirements from approvals for flow measurement, e.g. MCERTS

<sup>2)</sup> The value given takes into account the block distance. At smaller distances, the measuring accuracy is reduced, see "Technical data".

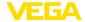

### Flume

### Predefined curves:

A flow measurement with these standard curves is very easy to set up, as no dimensional information of the flume is required.

- Palmer-Bowlus flume (Q = k x h<sup>1.86</sup>)
- Venturi, trapezoidal weir, rectangular flume (Q = k x h<sup>1.5</sup>)
- V-Notch, triangular overfall (Q = k x h<sup>2.5</sup>)

### Channel with dimensions according to ISO standard:

When selecting these curves, the dimensions of the flume must be known and entered via the assistant. As a result, the accuracy of the flow measurement is higher than with the specified curves.

- Rectangular flume (ISO 4359)
- Trapezoidal flume (ISO 4359)
- U-shaped flume (ISO 4359)
- Triangular overfall thin-walled (ISO 1438)
- Rectangular flume thin-walled (ISO 1438)
- Rectangular weir broad crown (ISO 3846)

#### Flow formula:

If the flow formula of your flume is known, you should select this option, as the accuracy of the flow measurement is highest here.

Flow formula: Q = k x hexp

### Manufacturer definition:

If you use a Parshall flume from the manufacturer ISCO, this option must be selected. This gives you a high accuracy of flow measurement with easy configuration.

Alternatively, you can also take over Q/h table values provided by the manufacturer here.

- ISCO-Parshall-Flume
- Q/h table (assignment of height with corresponding flow in a table)

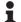

#### Tip

Detailed project planning data can be found at the channel manufacturers and in the technical literature.

The following examples serve as an overview for flow measurement.

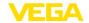

### Rectangular overfall

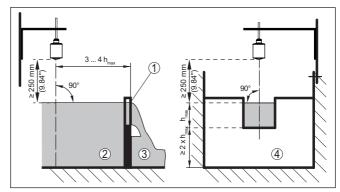

Fig. 17: Flow measurement with rectangular flume:  $h_{\max} = \max$ . filling of the rectangular flume

- 1 Overfall orifice (side view)
- 2 Upstream water
- 3 Tailwater
- 4 Overfall orifice (view from tailwater)

# Khafagi-Venturi flume

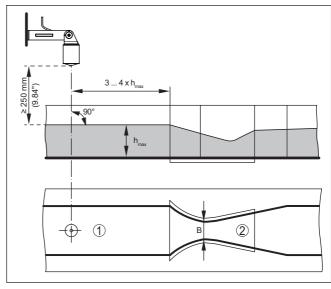

Fig. 18: Flow measurement with Khafagi-Venturi flume:  $h_{\max} = \max$ . filling of the flume; B = tightest constriction in the flume

- 1 Position sensor
- 2 Venturi flume

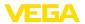

#### 5 Connecting to power supply

# Preparing the connection

### Safety instructions

Always keep in mind the following safety instructions:

 Carry out electrical connection by trained, qualified personnel authorised by the plant operator

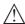

### Warning:

Only connect or disconnect in de-energized state.

### Voltage supply

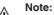

The device is supplied with power via an SDI-12 datalogger.

Power the instrument via an energy-limited circuit (power max. 100 W) acc. to IEC 61010-1, e.g.

- Class 2 power supply unit (acc. to UL1310)
- SELV power supply unit (safety extra-low voltage) with suitable internal or external limitation of the output current

The data for power supply are specified in chapter " Technical data".

# Connection cable

The device is supplied with a fixed connected cable. If an extension is required, a standard three-wire cable can be used.

If electromagnetic interference is expected which is above the test values of EN 61326-1 for industrial areas, shielded cable should be used.

## Cable screening and grounding

We recommend to connect the cable screening to ground potential at one end on the supply side when using shielded cable.

#### 5.2 Wiring plan

Wire assignment, connection cable

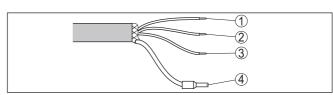

Fig. 19: Wire assignment in permanently connected connection cable

|   | Wire colour | Function       | Polarity  |
|---|-------------|----------------|-----------|
| 1 | Brown       | Voltage supply | Plus (+)  |
| 2 | Blue        | Voltage supply | Minus (-) |
| 3 | White       | SDI data       | Plus (+)  |
| 4 |             | Shielding      |           |

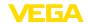

# 5.3 Switch-on phase

After connection to the power supply, the device carries out a self-test.

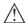

### Note:

No SDI-12 commands are answered during this self-test

After the self-test, the standard SDI-12 communication is used. Transmitted values take settings into account that have already been carried out, e.g. default setting.

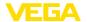

# 6 Access protection

### 6.1 Bluetooth radio interface

Devices with a Bluetooth radio interface are protected against unwanted access from outside. This means that only authorized persons can receive measured and status values and change device settings via this interface.

### Bluetooth access code

A Bluetooth access code is required to establish Bluetooth communication via the adjustment tool (smartphone/tablet/notebook). This code must be entered once when Bluetooth communication is established for the first time in the adjustment tool. It is then stored in the adjustment tool and does not have to be entered again.

The Bluetooth access code is individual for each device. It is printed on the device housing with Bluetooth. In addition, it is supplied with the device in the information sheet " *PINs and Codes*" In addition, the Bluetooth access code can be read out via the display and adjustment unit, depending on the device version.

The Bluetooth access code can be changed by the user after the first connection is established. If the Bluetooth access code is entered incorrectly, the new entry is only possible after a waiting period has elapsed. The waiting time increases with each further incorrect entry.

### Emergency Bluetooth unlock code

The emergency Bluetooth access code enables Bluetooth communication to be established in the event that the Bluetooth access code is no longer known. It can't be changed. The emergency Bluetooth access code can be found in information sheet "Access protection". If this document is lost, the emergency Bluetooth access code can be retrieved from your personal contact person after legitimation. The storage and transmission of Bluetooth access codes is always encrypted (SHA 256 algorithm).

# 6.2 Protection of the parameterization

The settings (parameters) of the device can be protected against unwanted changes. The parameter protection is deactivated on delivery, all settings can be made.

### Device code

To protect the parameterization, the device can be locked by the user with the aid of a freely selectable device code. The settings (parameters) can then only be read out, but not changed. The device code is also stored in the adjustment tool. However, unlike the Bluetooth access code, it must be re-entered for each unlock. When using the adjustment app or DTM, the stored device code is then suggested to the user for unlocking.

### **Emergency device code**

The emergency device code allows unlocking the device in case the device code is no longer known. It can't be changed. The emergency device code can also be found on the supplied information sheet " Access protection". If this document is lost, the emergency device code can be retrieved from your personal contact person after legitimation.

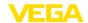

The storage and transmission of the device codes is always encrypted (SHA 256 algorithm).

# 6.3 Storing the codes in myVEGA

If the user has a "myVEGA" account, then the Bluetooth access code as well as the device code are additionally stored in his account under "PINs and Codes". This greatly simplifies the use of additional adjustment tools, as all Bluetooth access and device codes are automatically synchronized when connected to the "myVEGA" account

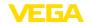

# 7 Setup with smartphone/tablet (Bluetooth)

# 7.1 Preparations

## System requirements

Make sure that your smartphone/tablet meets the following system requirements:

- Operating system: iOS 8 or newer
- Operating system: Android 5.1 or newer
- Bluetooth 4.0 LE or newer

Download the VEGA Tools app from the "Apple App Store", "Google Play Store" or "Baidu Store" to your smartphone or tablet.

# 7.2 Connecting

### Connecting

Start the adjustment app and select the function " Setup". The smartphone/tablet searches automatically for Bluetooth-capable instruments in the area.

The message "Connecting ... " is displayed.

The devices found are listed and the search is automatically continued.

Select the requested instrument in the device list.

### Authenticate

When establishing the connection for the first time, the operating tool and the sensor must authenticate each other. After the first correct authentication, each subsequent connection is made without a new authentication query.

# Enter Bluetooth access code

For authentication, enter the 6-digit Bluetooth access code in the next menu window. You can find the code on the outside of the device housing and on the information sheet " *Pins and Codes*" in the device packaging.

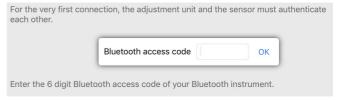

Fig. 20: Enter Bluetooth access code

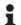

#### Note:

If an incorrect code is entered, the code can only be entered again after a delay time. This time gets longer after each incorrect entry.

The message " Waiting for authentication" is displayed on the smart-phone/tablet.

#### Connected

After connection, the sensor adjustment menu is displayed on the respective adjustment tool.

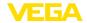

If the Bluetooth connection is interrupted, e.g. due to a too large distance between the two devices, this is displayed on the adjustment tool. The message disappears when the connection is restored.

### Change device code

Parameter adjustment of the device is only possible if the parameter protection is deactivated. When delivered, parameter protection is deactivated by default and can be activated at any time.

It is recommended to enter a personal 6-digit device code. To do this, go to menu " Extended functions", " Access protection", menu item " Protection of the parameter adjustment".

# 7.3 Parameter adjustment

### **Enter parameters**

The sensor adjustment menu is divided into two areas, which are arranged next to each other or one below the other, depending on the adjustment tool.

- Navigation section
- Menu item display

The selected menu item can be recognized by the colour change.

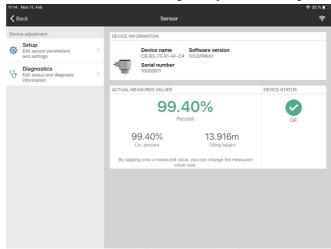

Fig. 21: Example of an app view - Setup measured values

Enter the requested parameters and confirm via the keyboard or the editing field. The settings are then active in the sensor.

Close the app to terminate connection.

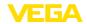

# 8 Setup with PC/notebook (Bluetooth)

# 8.1 Preparations

## System requirements

Make sure that your PC/notebook meets the following system requirements:

- Operating system Windows 10
- DTM Collection 10/2020 or newer
- Bluetooth 4.0 LE or newer

### Activate Bluetooth connection

Activate the Bluetooth connection via the project assistant.

# i

### Note:

Older systems do not always have an integrated Bluetooth LE. In these cases, a Bluetooth USB adapter is required. Activate the Bluetooth USB adapter using the Project Wizard.

After activating the integrated Bluetooth or the Bluetooth USB adapter, devices with Bluetooth are found and created in the project tree.

# 8.2 Connecting

### Connecting

Select the requested device for the online parameter adjustment in the project tree.

### Authenticate

When establishing the connection for the first time, the operating tool and the device must authenticate each other. After the first correct authentication, each subsequent connection is made without a new authentication query.

# Enter Bluetooth access code

For authentication, enter in the next menu window the 6-digit Bluetooth access code:

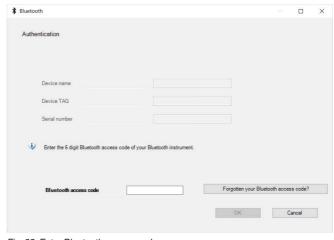

Fig. 22: Enter Bluetooth access code

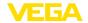

You can find the code on the outside of the device housing and on the information sheet " *PINs and Codes*" in the device packaging.

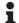

#### Note

If an incorrect code is entered, the code can only be entered again after a delay time. This time gets longer after each incorrect entry.

The message " Waiting for authentication" is displayed on the PC/notebook.

#### Connected

After connection, the device DTM appears.

If the connection is interrupted, e.g. due to a too large distance between device and adjustment tool, this is displayed on the adjustment tool. The message disappears when the connection is restored.

### Change device code

Parameter adjustment of the device is only possible if the parameter protection is deactivated. When delivered, parameter protection is deactivated by default and can be activated at any time.

It is recommended to enter a personal 6-digit device code. To do this, go to menu " Extended functions", " Access protection", menu item " Protection of the parameter adjustment".

# 8.3 Parameter adjustment

### **Prerequisites**

For parameter adjustment of the instrument via a Windows PC, the configuration software PACTware and a suitable instrument driver (DTM) according to FDT standard are required. The latest PACTware version as well as all available DTMs are compiled in a DTM Collection. The DTMs can also be integrated into other frame applications according to FDT standard.

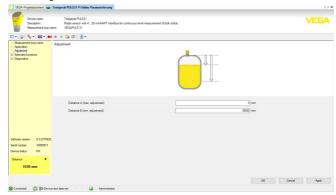

Fig. 23: Example of a DTM view - Setup, sensor adjustment

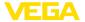

# 9 Adjustment menu

# 9.1 Menu overview

## Start image

| Device information                           | Actual measured values                                                                               | Device status        |
|----------------------------------------------|----------------------------------------------------------------------------------------------------|----------------------|
| Device name, software version, serial number | Percent, filling height, distance, measurement reliability, electronics temperature, meas. rate etc. | OK, error indication |

### **Basic functions**

| Menu item                                                            | Selection                                                                                                    | Basic settings                                               |
|----------------------------------------------------------------------|----------------------------------------------------------------------------------------------------|--------------------------------------------------------------|
| Measurement loop name                                                | Alphanumeric characters                                                                                                    | Sensor                                                       |
| Application liquid                                                   | Storage tank, agitator tank, dosing tank, pumping station/pump shaft, rain overflow basin, tank/collection basin, plastic tank (measurement through tank top), mobile plastic tank (IBC), level measurement in waters, flow measurement flume/overflow, demonstration | Storage tank                                                 |
| Application bulk solid                                               | Silo (slim and high), bunker (large volume), stockpile (point measurement/profile detection), crusher, demonstration                                                                                                    | Silo (slender and high)                                      |
| Units Distance unit of the device Temperature unit of the instrument |                                                                                                    | Distance in m<br>Temperature in °C                           |
| Adjustment                                                           | Max. adjustment (distance A) Min. adjustment (distance B)                                                                                                    | Max. adjustment<br>0,000 m<br>Min. adjustment<br>30,000 m 1) |

### **Extended functions**

| Menu item                | Selection                                | Basic settings |
|--------------------------|------------------------------------------|----------------|
| Damping                  | Integration time                         | 0 s            |
| Linearisation            | Linearization type                       | Linear         |
| Scaling                  | Scaling size                             | Volume         |
|                          | Scaling unit                             | I              |
|                          | Scaling format                           |                |
|                          | 100 % correspond to                      | 100            |
|                          | 0 % correspond to                        | 01             |
| Display                  | Menu language                            | -              |
|                          | Displayed value                          | Distance       |
|                          | Backlight                                | On             |
| Access protection        | Bluetooth access code                    | -              |
|                          | Protection of the parameterization       | Deactivated    |
| False signal suppression | Create new, extend, delete, manual entry | -              |
|                          | Sounded distance to the medium           | 0 m            |

<sup>&</sup>lt;sup>3)</sup> This value is written with the command "Write Stage Reference" (see chapter "Extended Commands") and serves as a reference value for the Stage Value

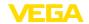

| Menu item      | Selection                                                                                                    | Basic settings |
|----------------|----------------------------------------------------------------------------------------------------|----------------|
| Reset          | Delivery status, basic settings                                                                                                    | -              |
| Mode           | Mode 1: EU, Albania, Andorra, Azerbaijan, Australia, Belarus, Bosnia and Herzegovina, Canada, Liechtenstein, Morocco, Moldavia, Monaco, Montenegro, New Zealand, Northern Macedonia, Norway, San Marino, Saudi Arabia, Serbia, Switzerland, Turkey, Ukraine, United Kingdom, USA  Mode of operation 2: Brazil, Japan, South Korea, Taiwan, Thailand | Mode 1         |
|                | Mode of operation 3: India, Malaysia, South Africa                                                                                                    |                |
|                | Mode of operation 4: Russia, Kazakhstan                                                                                                    |                |
| Status signals | Function check                                                                                                    | On             |
|                | Maintenance required                                                                                                    | Off            |
|                | Out of specification                                                                                                    | Off            |

## **Diagnostics**

| Menu item                   | Selection                                                                                        | Basic settings |
|-----------------------------|--------------------------------------------------------------------------------------------------|----------------|
| Status                      | Device status                                                                                    | -              |
|                             | Parameter modification counter                                                                   |                |
|                             | Measured value status                                                                            |                |
|                             | Status output                                                                                    |                |
|                             | Status additional measured values                                                                |                |
| Echo curve                  | Indication of echo curve                                                                         | -              |
| Peak indicator              | Peak indicator distance, measurement reliability, meas. rate, electronic temperature             | -              |
| Measured values             | Measured values                                                                                  | -              |
|                             | Additional measured values                                                                       |                |
|                             | Outputs                                                                                          |                |
| Sensor information          | Device name, serial number, hardware/software version, device revision, factory calibration date | -              |
| Sensor characteristics      | Sensor features from order text                                                                  | -              |
| Simulation                  | Measured value                                                                                   | -              |
|                             | Simulation value                                                                                 |                |
| Measured value memory (DTM) | Indication measured value memory from DTM                                                        |                |

# Adjustment

# 9.2 Adjustment - Stage Reference

Since the radar sensor is a distance measuring instrument, it is the distance from the sensor to the medium surface that is measured. To indicate the actual gauge/level, the measured distance must be assigned.

To perform the adjustment, enter the distance with max. and min. gauge, see the following example:

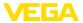

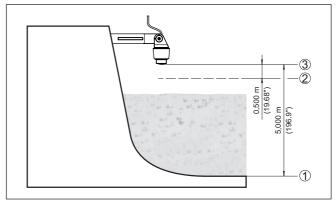

Fig. 24: Parameterisation example, Min./max. adjustment

- 1 Min. gauge = max. meas. distance = Stage reference
- 2 Max. gauge = min. meas. distance
- 3 Reference plane

The starting point for these distance specifications is always the reference plane, i.e. the lower edge of the sensor. Information on the reference plane can be found in the chapters " *Mounting*" and " *Technical data*". The actual gauge/level is then calculated on the basis of these entries.

The actual product level during this adjustment is not important, because the min./max. adjustment is always carried out without changing the product level. These settings can be made ahead of time without the instrument having to be installed.

# 9.3 Description of the applications

### **Application**

This menu item enables you to optimally adapt the sensor to the application, the place of use and the measuring conditions. The adjustment possibilities depend on the selection made under " *Medium*", " *Liquid*" or " *Bulk solid*".

The vessels as well as the measuring and process conditions are described in the following as an overview.

### **Application - liquid**

With "Liquid", the applications are based on the following features, to which the measuring characteristic of the sensor is adjusted in particular:

#### Storage tank

- Vessel:
  - Large volume
  - Upright cylindrical, horizontal round
- Process/measurement conditions:
  - Slow filling and emptying
  - Smooth medium surface
  - Multiple reflections from dished vessel ceiling
  - Condensation

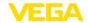

#### Stirrer vessel

- Vessel:
  - Large agitator blades of metal
  - Installations like flow breakers, heating spirals
  - Nozzle
- Process/measurement conditions:
  - Frequent, fast to slow filling and emptying
  - Strongly agitated surface, foam and strong vortex generation
  - Multiple reflections through dished vessel ceiling
  - Condensation, buildup on the sensor
- Further recommendations
  - False signal suppression when the agitator is running via the operating tool

### **Dosing vessel**

- Vessel:
  - Small vessels
- Process/measurement conditions:
  - Frequent and fast filling/emptying
  - Tight installation situation
  - Multiple reflections through dished vessel ceiling
  - Product buildup, condensate and foam generation

### Pumping station/Pump shaft

- Process/measurement conditions:
  - Partly strongly agitated surface
  - Installations such as pumps and ladders
  - Multiple reflections through flat vessel ceiling
  - Dirt and grease deposits on shaft wall and sensor
  - Condensation on the sensor
- Further recommendations
  - False signal suppression via the operating tool

### Overflow basin

- Vessel
  - Large volume
  - Partly installed underground
- Process/measurement conditions:
  - Partly strongly agitated surface
  - Multiple reflections through flat vessel ceiling
  - Condensation, dirt deposits on the sensor
  - Flooding of the sensor antenna

### Vessel/Collecting basin

- Vessel:
  - Large volume
    - Upright cylindrical or rectangular
- Process/measurement conditions:
  - Slow filling and emptying
  - Smooth medium surface
  - Condensation

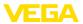

## Plastic tank (measurement through the vessel top)

- Process/measurement conditions:
  - Measurement through the tank top, if appropriate to the application
  - Condensation on the plastic ceiling
  - In outdoor facilities, water and snow on vessel top possible
- Further recommendations
  - When measuring through the tank ceiling, false signal suppression via the operating tool
  - When measuring through the tank top in outdoor areas protective roof for the measuring point

## Transportable plastic tank (IBC)

- Process/measurement conditions:
  - Material and thickness different
  - Measurement through the vessel top, if appropriate to the application
  - Changed reflection conditions as well as jumps in measured values when changing vessels
- Further recommendations
  - When measuring through the tank ceiling, false signal suppression via the operating tool
  - When measuring through the tank top in outdoor areas protective roof for the measuring point

### Gauge measurement in waters

- Process/measurement conditions:
  - Slow gauge change
  - Extreme damping of output signal in case of wave generation
  - Ice and condensation on the antenna possible
  - Floating debris sporadically on the water surface

### Flow measurement flume/Overfall

- Process/measurement conditions:
  - Slow gauge change
  - Smooth to agitated water surface
  - Measurement often from a short distance with the demand for accurate measurement results
  - Ice and condensation on the antenna possible

#### Demonstration

- Applications that are not typical level measurements, e.g. device tests
  - Instrument demonstration
  - Object recognition/monitoring
  - Fast position changes of a measuring plate during functional test

### Application - bulk solid

With "Bulk solid", the applications are based on the following features, to which the measuring characteristic of the sensor is adjusted in particular:

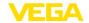

### Silo (slender and high)

- Process/measurement conditions:
  - Interfering reflections due to weld seams on the vessel
  - Multiple echoes/diffuse reflections due to unfavourable pouring positions with fine grain
  - Varying pouring positions due to outlet funnel and filling cone
- Further recommendations
  - False signal suppression via the operating tool
  - Alignment of the measurement to the silo outlet

### Bunker (large-volume)

- Process/measurement conditions:
  - Large distance to the medium
  - Steep angles of repose, unfavourable pouring positions due to outlet funnel and filling cone
  - Diffuse reflections due to structured vessel walls or internals
  - Multiple echoes/diffuse reflections due to unfavourable pouring positions with fine grain
  - Changing signal conditions when large amounts of material slip off
- Further recommendations
  - False signal suppression via the operating tool

### Heap (point measurement/profile detection)

- Process/measurement conditions:
  - Measured value jumps, e.g. through heap profile and traverses
  - Large angles of repose, varying pouring positions
  - Measurement near the filling stream
  - Sensor mounting on movable conveyor belts

### Crusher

- Process/measurement conditions:
  - Measured value jumps and varying pouring positions, e.g. due to truck filling
  - Fast reaction time
  - Large distance to the medium
  - Interfering reflections from fixtures or protective devices
- Further recommendations
  - False signal suppression via the operating tool

### Demonstration

- Applications that are not typical level measurements
  - Instrument demonstration
  - Object recognition/monitoring
  - Measured value verification with higher measuring accuracy with reflection without bulk solids, e.g. via a measuring plate

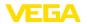

# 10 Diagnostics and servicing

### 10.1 Maintenance

### Maintenance

If the device is used properly, no special maintenance is required in normal operation.

# Precaution measures against buildup

In some applications, buildup on the antenna system can influence the measuring result. Depending on the sensor and application, take measures to avoid heavy soiling of the antenna system. If necessary, clean the antenna system in certain intervals.

### Cleaning

The cleaning helps that the type label and markings on the instrument are visible.

Take note of the following:

- Use only cleaning agents which do not corrode the housings, type label and seals
- Use only cleaning methods corresponding to the housing protection rating

# 10.2 Rectify faults

### Reaction when malfunction occurs

The operator of the system is responsible for taking suitable measures to rectify faults.

### Causes of malfunction

The device offers maximum reliability. Nevertheless, faults can occur during operation. These may be caused by the following, e.g.:

- Sensor
- Process
- Voltage supply
- Signal processing

#### Fault rectification

The first measures are:

- Evaluation of fault messages
- Checking the output signal
- Treatment of measurement errors

A smartphone/tablet with the adjustment app or a PC/notebook with the software PACTware and the suitable DTM offer you further comprehensive diagnostic possibilities. In many cases, the causes can be determined in this way and the faults eliminated.

### Reaction after fault rectification

Depending on the reason for the fault and the measures taken, the steps described in chapter " *Setup*" must be carried out again or must be checked for plausibility and completeness.

# 24 hour service hotline

Should these measures not be successful, please call in urgent cases the VEGA service hotline under the phone no. +49 1805 858550.

The hotline is also available outside normal working hours, seven days a week around the clock.

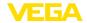

Since we offer this service worldwide, the support is provided in English. The service itself is free of charge, the only costs involved are the normal call charges.

# 10.3 Status messages according to NE 107

The instrument features self-monitoring and diagnostics according to NE 107 and VDI/VDE 2650. In addition to the status messages in the following tables there are more detailed error messages available under the menu item " *Diagnostics*" via the respective adjustment module.

### Status messages

The status messages are divided into the following categories:

- Failure
- Function check
- Out of specification
- Maintenance required

and explained by pictographs:

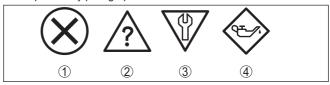

Fig. 25: Pictographs of the status messages

- 1 Failure red
- 2 Out of specification yellow
- 3 Function check orange
- 4 Maintenance required blue

### Malfunction (Failure):

Due to a malfunction in the instrument, a fault signal is output.

This status message is always active. It cannot be deactivated by the user.

### Function check:

The instrument is being worked on, the measured value is temporarily invalid (for example during simulation).

This status message is inactive by default.

### Out of specification:

The measured value is unreliable because an instrument specification was exceeded (e.g. electronics temperature).

This status message is inactive by default.

### Maintenance required:

Due to external influences, the instrument function is limited. The measurement is affected, but the measured value is still valid. Plan in maintenance for the instrument because a failure is expected in the near future (e.g. due to buildup).

This status message is inactive by default.

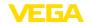

# Failure

| Code                                  | Cause                                                        | Rectification                                                                                    |
|---------------------------------------|--------------------------------------------------------------|--------------------------------------------------------------------------------------------------|
| Text message                          |                                                              |                                                                                                  |
| F013<br>no measured value             | No measured value in the switch-on phase or during operation | Check or correct installation and/or parameter settings                                          |
| available                             | Sensor tilted                                                | Clean the antenna system                                                                         |
| F017                                  | Adjustment not within specification                          | Change adjustment according to the limit                                                         |
| Adjustment span too small             |                                                              | values (difference between min. and max. ≥ 10 mm)                                                |
| F025                                  | Index markers are not continuously rising,                   | Check linearization table                                                                        |
| Error in the lineariza-<br>tion table | for example illogical value pairs                            | Delete table/Create new                                                                          |
| F036                                  | Checksum error if software update failed                     | Repeat software update                                                                           |
| No operable software                  | or aborted                                                   | Send instrument for repair                                                                       |
| F040                                  | Limit value exceeded in signal processing                    | Restart instrument                                                                               |
| Error in the electronics              | Hardware error                                               | Send instrument for repair                                                                       |
| F080                                  | General software error                                       | Restart instrument                                                                               |
| General software error                |                                                              |                                                                                                  |
| F105                                  | The instrument is still in the switch-on                     | Wait for the end of the switch-on phase                                                          |
| Determine measured value              | phase, the measured value could not yet be determined        | Duration up to 3 minutes depending on<br>the measurement environment and pa-<br>rameter settings |
| F260                                  | Checksum error in the calibration values                     | Send instrument for repair                                                                       |
| Error in the calibration              | Error in the EEPROM                                          |                                                                                                  |
| F261                                  | Error during setup                                           | Repeat setup                                                                                     |
| Error in the instrument               | False signal suppression faulty                              | Carry out a reset                                                                                |
| settings                              | Error when carrying out a reset                              |                                                                                                  |
| F265                                  | Program sequence of the measuring func-                      | Device restarts automatically                                                                    |
| Measurement function disturbed        | tion disturbed                                               |                                                                                                  |

## **Function check**

| Code              | Cause                  | Rectification                             |
|-------------------|------------------------|-------------------------------------------|
| Text message      |                        |                                           |
| C700              | A simulation is active | Finish simulation                         |
| Simulation active |                        | Wait for the automatic end after 60 mins. |

# Out of specification

| Code                            | Cause           | Rectification                                  |
|---------------------------------|-----------------|------------------------------------------------|
| Text message                    |                 |                                                |
| S600<br>Impermissible electron- | anacified range | Check ambient temperature Insulate electronics |
| ics temperature                 |                 |                                                |

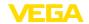

| Code                            | Cause                        | Rectification                              |
|---------------------------------|------------------------------|--------------------------------------------|
| Text message                    |                              |                                            |
| S601                            | Danger of vessel overfilling | Make sure that there is no further filling |
| Overfilling                     |                              | Check level in the vessel                  |
| S603                            | Terminal voltage too small   | Check terminal voltage, increase operat-   |
| Impermissible operating voltage |                              | ing voltage                                |

#### Maintenance

| Code                                      | Cause                                      | Rectification                                  |
|-------------------------------------------|--------------------------------------------|------------------------------------------------|
| Text message                              |                                            |                                                |
| M500                                      | The data could not be restored during the  | Repeat reset                                   |
| Error in the delivery status              | reset to delivery status                   | Load XML file with sensor data into the sensor |
| M501                                      | Hardware error EEPROM                      | Send instrument for repair                     |
| Error in the delivery status              |                                            |                                                |
| M507                                      | Error during setup                         | Carry out reset and repeat setup               |
| Error in the instrument                   | Error when carrying out a reset            |                                                |
| settings                                  | False signal suppression faulty            |                                                |
| M508                                      | Checksum error in Bluetooth software       | Carry out software update                      |
| No executable Bluetooth software          |                                            |                                                |
| M509                                      | Software update running                    | Wait until software update is finished         |
| Software update running                   |                                            |                                                |
| M510                                      | Communication between main electronics     | Check the connection cable to the display      |
| No communication with the main controller | and display module disturbed               | Send instrument for repair                     |
| M511                                      | A software unit requires a software update | Carry out software update                      |
| Inconsistent software configuration       |                                            |                                                |

### 10.4 Treatment of measurement errors

The tables below give typical examples of application-related measurement errors.

The images in column " *Error description*" show the actual level as a dashed line and the output level as a solid line.

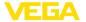

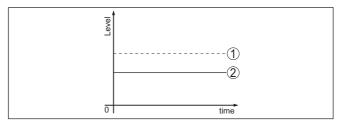

- 1 Real level
- 2 Level displayed by the sensor

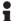

#### Note

If the output level is constant, the cause could also be the fault setting of the current output to " *Hold value*".

If the level is too low, the reason could be a line resistance that is too high

### Liquids: Measurement error at constant level

| Fault description                                                                                                    | Cause                                                                                                    | Rectification                                                                                                   |
|----------------------------------------------------------------------------------------------------|----------------------------------------------------------------------------------------------------|----------------------------------------------------------------------------------------------------|
| Measured value shows a too                                                                                                    | Min./max. adjustment not correct                                                                                                    | Adapt min./max. adjustment                                                                                      |
| low or too high level                                                                                                    | Incorrect linearization curve                                                                                                    | Adapt linearization curve                                                                                       |
| Measured value jumps to-<br>wards 100 %                                                                                                    | Due to the process, the amplitude of the level echo sinks                                                                                                 | Carry out a false signal suppression                                                                            |
| Love                                                                                                    | A false signal suppression was not carried out                                                                                                    |                                                                                                    |
| Similar Similar Simila | Amplitude or position of a false signal<br>has changed (e.g. condensation, build-<br>up); false signal suppression no longer<br>matches actual conditions | Determine the reason for the changed false signals, carry out false signal suppression, e.g. with condensation. |

### Liquids: Measurement error during filling

| Fault description                                    | Cause                                                            | Rectification                                                                                           |
|------------------------------------------------------|------------------------------------------------------------------|----------------------------------------------------------------------------------------------------|
| Measured value remains un-<br>changed during filling | False signals in the close range too big or level echo too small | Eliminate false signals in the close range                                                              |
| 1                                                    | Strong foam or vortex generation                                 | Check measuring point: Antenna should                                                                   |
| 0 troi                                               | Max. adjustment not correct                                      | protrude out of the threaded mounting socket, possible false echoes through flange socket?              |
|                                                      |                                                                  | Remove contamination on the antenna                                                                     |
|                                                      |                                                                  | In case of interferences due to instal-<br>lations in the close range, change<br>polarisation direction |
|                                                      |                                                                  | Create a new false signal suppression                                                                   |
|                                                      |                                                                  | Adapt max. adjustment                                                                                   |

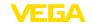

| Fault description                                         | Cause                                                                                                    | Rectification                                                                                                    |
|-----------------------------------------------------------|----------------------------------------------------------------------------------------------------|----------------------------------------------------------------------------------------------------|
| Measured value jumps towards 0 % during filling           | The level echo cannot be distinguished from the false signal at a false signal position (jumps to multiple echo)                                                                                                    | In case of interferences due to instal-<br>lations in the close range: Change<br>polarisation direction                                                                          |
| S tona                                                    |                                                                                                    | Chose a more suitable installation position                                                                                                    |
| Measured value jumps towards 100 % during filling         | Due to strong turbulence and foam generation during filling, the amplitude of the level echo sinks. Measured value jumps to false signal                                                                                                    | Carry out a false signal suppression                                                                                                    |
| Measured value jumps sporadically to 100 % during filling | Varying condensation or contamination on the antenna                                                                                                    | Carry out a false signal suppression or increase false signal suppression with condensation/contamination in the close range by editing                                          |
| Measured value jumps to ≥ 100 % or 0 m distance           | Level echo is no longer detected in the close range due to foam generation or false signals in the close range. The sensor goes into overfill protection mode. The max. level (0 m distance) as well as the status message "Overfill protection" are output. | Check measuring point: Antenna should<br>protrude out of the threaded mounting<br>socket, possible false echoes through<br>flange socket?<br>Remove contamination on the antenna |

# Liquids: Measurement error during emptying

| Fault description                                                       | Cause                                                           | Rectification                                                                                                    |
|-------------------------------------------------------------------------|-----------------------------------------------------------------|----------------------------------------------------------------------------------------------------|
| Measured value remains unchanged in the close range during emptying     | False signal larger than the level echo<br>Level echo too small | Check measuring point: Antenna should protrude out of the threaded mounting socket, possible false echoes through flange socket? |
|                                                                         |                                                                 | Remove contamination on the antenna                                                                                              |
| 5 500                                                                   |                                                                 | In case of interferences due to instal-<br>lations in the close range: Change<br>polarisation direction                          |
|                                                                         |                                                                 | After eliminating the false signals, the false signal suppression must be deleted. Carry out a new false signal suppression      |
| Measured value jumps spo-<br>radically towards 100 %<br>during emptying | Varying condensation or contamination on the antenna            | Carry out false signal suppression or increase false signal suppression in the close range by editing                            |
| 1 ton                                                                   |                                                                 | With bulk solids, use radar sensor with purging air connection                                                                   |

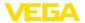

### 10.5 Software update

The device software is updated via Bluetooth.

The following components are required:

- Instrument
- Voltage supply
- PC/notebook with PACTware/DTM and Bluetooth USB adapter
- Current instrument software as file

You can find the current instrument software as well as detailed information on the procedure in the download area of our homepage.

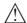

#### Caution:

Instruments with approvals can be bound to certain software versions. Therefore make sure that the approval is still effective after a software update is carried out.

You can find detailed information in the download area on our homepage.

### 10.6 How to proceed if a repair is necessary

You can find an instrument return form as well as detailed information about the procedure in the download area of our homepage. By doing this you help us carry out the repair quickly and without having to call back for needed information.

Proceed as follows in case of repair:

- Print and fill out one form per instrument
- Clean the instrument and pack it damage-proof
- Attach the completed form and, if need be, also a safety data sheet outside on the packaging
- Ask the agency serving you to get the address for the return shipment. You can find the agency on our homepage.

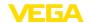

#### 11 Dismount

### 11.1 Dismounting steps

To remove the device, carry out the steps in chapters " *Mounting*" and " *Connecting to power suplly*" in reverse.

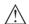

### Warning:

When dismounting, pay attention to the process conditions in vessels or pipelines. There is a risk of injury, e.g. due to high pressures or temperatures as well as aggressive or toxic media. Avoid this by taking appropriate protective measures.

## 11.2 Disposal

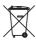

Pass the instrument on to a specialised recycling company and do not use the municipal collecting points.

Remove any batteries in advance, if they can be removed from the device, and dispose of them separately.

If personal data is stored on the old device to be disposed of, delete it before disposal.

If you have no way to dispose of the old instrument properly, please contact us concerning return and disposal.

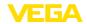

## 12 Certificates and approvals

#### 12.1 Radio licenses

#### Radar

The device has been tested and approved in accordance with the current edition of the applicable country-specific norms or standards.

Regulations for use can be found in the document " Regulations for radar level measuring instruments with radio licenses" on our homepage.

#### Bluetooth

The Bluetooth radio module in the device has been tested and approved according to the current edition of the applicable country-specific norms or standards.

The confirmations as well as regulations for use can be found in the document " *Radio licenses*" supplied or on our homepage.

### 12.2 Approvals for Ex areas

Approved versions for use in hazardous areas are available or in preparation for the device or the device series.

You can find the relevant documents on our homepage.

## 12.3 Approvals as overfill protection

Approved versions for use as part of an overfill protection system are available or in preparation for the device or the device series.

The corresponding approvals can be found on our homepage.

# 12.4 Food and pharmaceutical certificates

Versions for use in the food and pharmaceutical industries are available or in preparation for the device or the device series.

The corresponding certificates can be found on our homepage.

# 12.5 Conformity

The device complies with the legal requirements of the applicable country-specific directives or technical regulations. We confirm conformity with the corresponding labelling.

The corresponding conformity declarations can be found on our homepage.

#### 12.6 NAMUR recommendations

NAMUR is the automation technology user association in the process industry in Germany. The published NAMUR recommendations are accepted as the standard in field instrumentation.

The device fulfils the requirements of the following NAMUR recommendations:

NE 21 – Electromagnetic compatibility of equipment

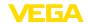

- NE 43 Signal level for fault information from measuring transducers
- NE 53 Compatibility of field devices and display/adjustment components
- NE 107 Self-monitoring and diagnosis of field devices

For further information see www.namur.de.

### 12.7 Environment management system

Protection of the environment is one of our most important duties. That is why we have introduced an environment management system with the goal of continuously improving company environmental protection. The environment management system is certified according to DIN EN ISO 14001.

Help us to meet these requirements and observe the environmental instructions in the chapters " *Packaging, transport and storage*", " *Disposal*" of this operating instructions.

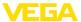

## 13 Supplement

### 13.1 Technical data

### Note for approved instruments

The technical data in the respective safety instructions which are included in delivery are valid for approved instruments (e.g. with Ex approval). These data can differ from the data listed herein, for example regarding the process conditions or the voltage supply.

All approval documents can be downloaded from our homepage.

#### Materials and weights

| - Antenna        | PVDF |
|------------------|------|
| - Counter nut 1) | PP   |

### Materials, non-wetted parts

| <ul> <li>Housing</li> </ul> | PVDF |
|-----------------------------|------|
| - Cable entry seal          | FKM  |
| - Connection cable          | PLIR |

### Weight

| _ | Instrument | 0.7 kg ( | 1.543 | lbs) |
|---|------------|----------|-------|------|
|   |            |          |       |      |

- Connection cable 0.1 kg/m

Mounting connection Thread G1, R1, 1 NPT

#### **Torques**

Torque counter nut max. 7 Nm (5.163 lbf ft)

### Input variable

Measured variable

The measured variable is the distance between the antenna edge of the sensor and the medium surface. The antenna edge is also the reference plane for the measurement.

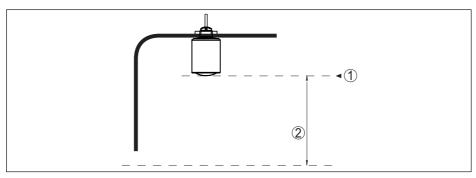

Fig. 26: Data of the input variable

- 1 Reference plane
- 2 Measured variable, max. measuring range
- 4) G type threaded connections only

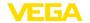

Max. measuring range <sup>1)</sup> 30 m (98.43 ft)

Recommended measuring range <sup>1)</sup> up to 20 m (65.62 ft)

blocking distance 1)

- Modes 1, 2, 4 0 mm (0 in)

- Mode 3 ≥ 250 mm (9.843 in)

#### Switch-on phase

Start-up time with operating voltage U<sub>R</sub> < 10 s

#### **Output variable**

Output signal SDI-12 (only digital)

Transmission rate 1200 bit/s

Resolution, digital 1 mm (0.039 in)

Data signal

Logical 1 0 VLogical 0 5 V

Protocol SDI-12: 7 data bits, 1 stop bit, even parity

Output voltage

Minimum logical 0Maximum logical 10.8 V

### Deviation (according to DIN EN 60770-1)

Process reference conditions according to DIN EN 61298-1

- Temperature +18 ... +30 °C (+64 ... +86 °F)

- Relative humidity 45 ... 75 %

- Air pressure 860 ... 1060 mbar/86 ... 106 kPa (12.5 ... 15.4 psig)

Installation reference conditions

Distance to installationsReflectorReflectorPlat plate reflector

- False reflections Biggest false signal, 20 dB smaller than the useful signal

Deviation with liquids ≤ 2 mm (meas. distance > 0.25 m/0.8202 ft)

Non-repeatability ¹) ≤ 2 mm

Deviation with bulk solids

The values depend to a great extent on the application.

Binding specifications are thus not possible.

<sup>5)</sup> Depending on application and medium

<sup>6)</sup> With bulk solids

<sup>7)</sup> Depending on the operating conditions

<sup>8)</sup> Already included in the meas. deviation

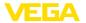

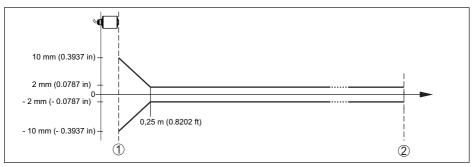

Fig. 27: Deviation under reference conditions 1)

- 1 Antenna edge, reference plane
- 2 Recommended measuring range

### Variables influencing measurement accuracy

Temperature drift - Digital output < 3 mm/10 K, max. 5 mm

Additional deviation through electromag- < 50 mm

netic interference acc. to EN 61326

### Characteristics and performance data

Measuring frequency W-band (80 GHz technology)

Measuring cycle time  $\leq$  250 ms Step response time <sup>1)</sup>  $\leq$  3 s Beam angle <sup>1)</sup> 4°

Emitted HF power (depending on the parameter setting) 1)

Average spectral transmission power -3 dBm/MHz EIRP

density

density

Max. spectral transmission power +34 dBm/50 MHz EIRP

- Max. power density at a distance of < 3 μW/cm<sup>2</sup>

1 m

#### **Ambient conditions**

Ambient temperature -40 ... +80 °C (-40 ... +176 °F)

Storage and transport temperature -40 ... +80 °C (-40 ... +176 °F)

#### Mechanical environmental conditions

Vibrations (oscillations)

Class 4M8 acc. to IEC 60271-3-4 (5 g at 4 ... 200 Hz)

Impacts (mechanical shock)

Class 6M4 acc. to IEC 60271-3-6 (50 g, 2.3 ms)

Impact resistance IK07 acc. to IEC 62262

- 9) In case of deviations from reference conditions, the offset due to installation can be up to ± 4 mm. This offset can be compensated by the adjustment.
- <sup>10)</sup> Time span after a sudden distance change from 1 m to 5 m until the output signal reaches 90 % of the final value for the first time (IEC 61298-2). Valid with operating voltage  $U_R \ge 24 \text{ V DC}$ .
- <sup>11)</sup> Outside the specified beam angle, the energy level of the radar signal is 50% (-3 dB) less.
- 12) EIRP: Equivalent Isotropic Radiated Power

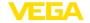

#### **Process conditions**

For the process conditions, please also note the specifications on the type label. The lowest value (amount) always applies.

Process temperature -40 ... +80 °C (-40 ... +176 °F)

Process pressure -1 ... 3 bar (-100 ... 300 kPa/-14.5 ... 43.51 psig)

#### Electromechanical data

Cable entry Fixed connection

Connection cable

- Configuration Wires, screen braiding, sheathing

Wire cross-section
 Min. bending radius (at 25 °C/77 °F)
 Diameter
 0.5 mm² (AWG 20)
 25 mm (0.984 in)
 approx. 6 mm (0.236 in)

- Colour Black

- Flame retardant according to IEC 60332-1-2, UL 1581 (Flametest VW-1)

PUR (UV resistant)

### **Bluetooth interface**

- Wire isolating and cable cover

Bluetooth standard Bluetooth 5.0

Frequency 2.402 ... 2.480 GHz

Max. emitted power +2.2 dBm

Max. number of participants 1

Effective range typ. 1) 25 m (82 ft)

#### Adjustment

PC/Notebook PACTware/DTM Smartphone/Tablet Adjustment app

#### Voltage supply

Operating voltage  $U_B$  8 ... 30 V DC Max. power consumption 200 mW

Power consumption max. U<sub>B</sub> < 18 V

Low-Power-ModeStandard ModeReverse voltage protectionIntegrated

Permissible residual ripple

 $\begin{array}{ll} - \text{ for 12 V} < \text{U}_{\text{B}} < 18 \text{ V} & \leq 0.7 \text{ V}_{\text{eff}} \ (16 \dots 400 \text{ Hz}) \\ - \text{ for 18 V} < \text{U}_{\text{B}} < 35 \text{ V} & \leq 1 \text{ V}_{\text{eff}} \ (16 \dots 400 \text{ Hz}) \end{array}$ 

#### Overvoltage protection

Dielectric strength against metallic > 10 kV mounting parts

<sup>13)</sup> Depending on the local conditions

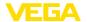

Overvoltage resistance (test impulse

voltages 1.2/50  $\mu$ s at 42  $\Omega$ )

> 1000 V

prehensive insulation measures generally not necessary.

**Electrical protective measures** 

Potential separation Electronics potential free up to 500 V AC

Protection rating IP66/IP68 (3 bar, 24 h) acc. to IEC 60529,

Type 6P acc. to UL 50

Altitude above sea level 5000 m (16404 ft)

Protection class III
Pollution degree 4

### 13.2 SDI-12 - Overview

SDI-12 (Serial Digital Interface at 1200 Baud) is an asynchronous, serial data transmission protocol. It is used especially for communication between sensors and data loggers for the collection and processing of environmental data.

In the following, the necessary device-specific details are shown. You can find further information of SDI-12 on www.sdi-12.org.

### 13.3 Basic Commands

| Command     | Response                                         | Description                                                                                  |
|-------------|--------------------------------------------------|----------------------------------------------------------------------------------------------|
| Break       | -                                                | A data recorder starts a request by transmitting a break                                     |
| a!          | a <cr><lf></lf></cr>                             | Acknowledge Active                                                                           |
| al!         | aiicccccccmmmmmvvvxx                             | Send Identification:                                                                         |
|             | xx <cr><lf></lf></cr>                            | SDI12-compatibility number, Company Name, Sensor model number, Sensor version, Series number |
| aAb!        | b <cr><lf></lf></cr>                             | Change Adress                                                                                |
| ?!          | b <cr><lf></lf></cr>                             | Adress Query                                                                                 |
| aM!         | atttn <cr><lf></lf></cr>                         | Start Measurement                                                                            |
| aMC!        | atttn <cr><lf></lf></cr>                         | Start Measurement and Request CRC                                                            |
| aM1! aM9!   | atttn <cr><lf></lf></cr>                         | Additional Measurements                                                                      |
| aMC1! aMC9! | atttn <cr><lf></lf></cr>                         | Additional Measurements and Request CRC                                                      |
| aC!         | atttn <cr><lf></lf></cr>                         | Start Concurrent Measurement                                                                 |
| aCC!        | atttn <cr><lf></lf></cr>                         | Start Concurrent Measurement and Request CRC                                                 |
| aC1! aC9!   | atttn <cr><lf></lf></cr>                         | Additional Concurrent Measurements                                                           |
| aCC1! aCC9! | atttn <cr><lf></lf></cr>                         | Additional Concurrent Measurements and Request CRC                                           |
| aR0! aR9!   | a <values><cr><lf></lf></cr></values>            | Continuous Measurements                                                                      |
| aRC0! aRC9! | a <values><crc><cr><lf></lf></cr></crc></values> | Continuous Measurements and Request CRC                                                      |

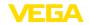

| Command   | Response                                         | Description           |
|-----------|--------------------------------------------------|-----------------------|
| aD0! aD9! | a <values><cr><lf> or</lf></cr></values>         | Send Data (M*, C*, V) |
|           | a <values><crc><cr><lf></lf></cr></crc></values> |                       |
| aV!       | attn <cr><lf></lf></cr>                          | Start Verification    |

### **Send Identification**

Example: Address = 2, Sensor = PULSC 21, device revision = 1 and serial number = 43210123 214VEGA PSC 2100143210123

| Initial Command | Response                                           |  |
|-----------------|----------------------------------------------------|--|
| al!             | aiicccccccmmmmmvvvxxx xxx <cr><lf></lf></cr>       |  |
|                 | a: sensor address                                  |  |
|                 | ii:SDI-12 version number (14)                      |  |
|                 | ccccccc: 8 char for vendor identification (VEGA)   |  |
|                 | vvv: 3 char for sensor version (001)               |  |
|                 | xxxxxxxx: 8 characters for. serial number (Ser-Nr) |  |
|                 | Example                                            |  |
|                 | a2VEGAbbbbPSC 2100143210123 <cr><lf></lf></cr>     |  |

### **Start Measurement and Send Data**

| Command | Response                                                                                               | Description                                                                |
|---------|----------------------------------------------------------------------------------------------------|----------------------------------------------------------------------------|
| aM!     | atttn <cr><lf></lf></cr>                                                                               | Start measurement                                                          |
|         | a <cr><lf></lf></cr>                                                                                   | a: sensor address                                                          |
|         |                                                                                                    | ttt: the time in seconds, until the sensor will have the measurement ready |
|         |                                                                                                    | n: the number of measurement values the sensor will make and return        |
|         |                                                                                                    | a <cr><lf>: service request</lf></cr>                                      |
|         | a <value1><value2><value3><val< td=""><td>Send data (after aM!)</td></val<></value3></value2></value1> | Send data (after aM!)                                                      |
|         | ue4> <value5><cr><lf></lf></cr></value5>                                                               | a: sensor address                                                          |
|         |                                                                                                    | <value1>: stage value:pss.sss</value1>                                     |
|         |                                                                                                    | <value2>: distance value pdd.ddd</value2>                                  |
|         |                                                                                                    | <value3>: electronics temperature pttt.t</value3>                          |
|         |                                                                                                    | <value4>: Measurement reliability prrr.r</value4>                          |
|         |                                                                                                    | <value5>: Device status eee</value5>                                       |
|         |                                                                                                    | <cr><lf></lf></cr>                                                         |

#### Measurement data and Format:

- Stage value 1)
  - +ss.sss (m)
  - +ss.sss (ft)
  - +ssss.s (mm)
  - +sss.ss (in)

58348-FNI-221027

<sup>&</sup>lt;sup>14)</sup> The Stage Value outputs the level/gauge above the Stage Reference

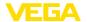

- Distance
  - +dd.ddd (m)
  - +dd.ddd (ft)
  - +dddd.d (mm)
  - +ddd.dd (in)
- Electronics temperature
  - ttt.t (°C, °F, K)
- Measurement reliability
  - rrr.r (dB)
- Device status
  - eee (Errror code)

### Example

Address = 0, Stage = 29,272m, Distance = 0,728m, Temperature =  $25,4^{\circ}C$ , reliability = 14,0 dB, Device Status = Good

Response: 0+29.272+0.728+25.4+14.0+0<CR><LF>

Address = 4, Stage = 14,887m, Distance = 0,113m, Temperature = 22,7°C, reliability = 14,0dB,

Device Status = M507 (Error in the device setting)

Response: 4+14.887+0.113+22.7+14.0+507<CR><LF>

### 13.4 Extended Commands

| Command                     | Response                                                                                 | Description                                        |
|-----------------------------|------------------------------------------------------------------------------------------|----------------------------------------------------|
| aXRPOM!                     | a <value1><value2><cr><lf></lf></cr></value2></value1>                                   | Read Power Operation Mode                          |
| aXWPOM <value1>!</value1>   | a <value1><value2><cr><lf></lf></cr></value2></value1>                                   | Write Power Operation Mode                         |
| aXRDU!                      | a <value1><cr><lf></lf></cr></value1>                                                    | Read distance unit                                 |
| aXWDU <value1>!</value1>    | a <value1><value2><cr><lf></lf></cr></value2></value1>                                   | Write distance unit                                |
| aXRTU!                      | a <value1><cr><lf></lf></cr></value1>                                                    | Read temperature unit                              |
| aXWTU <value1>!</value1>    | a <value1><cr><lf></lf></cr></value1>                                                    | Write temperature unit                             |
| aXRSR!                      | a <value1><value2><cr><lf></lf></cr></value2></value1>                                   | Read stage reference                               |
| aXWSR <value1>!</value1>    | a <value1><value2><cr><lf></lf></cr></value2></value1>                                   | Write stage reference                              |
| aXRAPUR!                    | a <value1><value2><cr><lf></lf></cr></value2></value1>                                   | Read access protection unlock result               |
| aXRPS!                      | a <value1><value2><value3><value4><cr><lf></lf></cr></value4></value3></value2></value1> | Read parametrization state                         |
| aXRAPAM!                    | a <value1><cr><lf></lf></cr></value1>                                                    | Read access protection active mode                 |
| aXWAPPUL <value1>!</value1> | a <value1><cr><lf></lf></cr></value1>                                                    | Write access protection parametrization lock       |
| aXWAPPL <value1>!</value1>  | a <value1><cr><lf></lf></cr></value1>                                                    | Write access protection parametrization unlock     |
| aXWAPEC <value1>!</value1>  | a <value1><cr><lf></lf></cr></value1>                                                    | Write access protection unlock with emergency code |

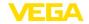

# **Read Power Operation Mode**

| Command | Response                                                | Description                                                                              |
|---------|---------------------------------------------------------|------------------------------------------------------------------------------------------|
| aXRPOM! | a <value1><value2> <cr><lf></lf></cr></value2></value1> | a: sensor address                                                                        |
|         |                                                         | <value1>: power operation mode, +0 = low power mode,<br/>+1 = normal power mode</value1> |
|         |                                                         | <cr><lf></lf></cr>                                                                       |

### Example:

| Command | Response               | Description |
|---------|------------------------|-------------|
| 0XRPOM! | 0+0 <cr><lf></lf></cr> |             |

# **Write Power Operation Mode**

| Command                            | Response                                                | Description                                                                                                    |
|------------------------------------|---------------------------------------------------------|----------------------------------------------------------------------------------------------------|
| aXWPOM <val-<br>ue1&gt;!</val-<br> | a <value1><value2> <cr><lf></lf></cr></value2></value1> | a: sensor address <value1>: power operation mode, +0 = low power mode, +1 = normal power model <value2>: VVO-Status eee <cr><lf></lf></cr></value2></value1> |

### Read distance unit

| Command | Response                              | Description                                                                                                    |
|---------|---------------------------------------|----------------------------------------------------------------------------------------------------|
| aXRDU!  | a <value1><cr><lf></lf></cr></value1> | a: sensor address                                                                                                    |
|         |                                       | <pre><value1>: distance unit +0 = unit in [m], +1 = unit in [ft],<br/>+2 = unit in [mm], +3 = unit in [in]</value1></pre> |
|         |                                       | <cr><lf></lf></cr>                                                                                                    |

### Write distance unit

| Command                  | Response                                                | Description                                                                                                    |
|--------------------------|---------------------------------------------------------|----------------------------------------------------------------------------------------------------|
| aXWDU <value1>!</value1> | a <value1><value2> <cr><lf></lf></cr></value2></value1> | a: sensor address                                                                                                    |
|                          |                                                         | <pre><value1>: distance unit +0 = unit in [m], +1 = unit in [ft],<br/>+2 = unit in [mm], +3 = unit in [in]</value1></pre> |
|                          |                                                         | <value2>: VVO-Status +eee</value2>                                                                                        |
|                          |                                                         | <cr><lf></lf></cr>                                                                                                    |

## Example:

| Command  | Response                   | Description                                 |
|----------|----------------------------|---------------------------------------------|
| 0XWDU+0! | 0+0+000 <cr><lf></lf></cr> | Valid data                                  |
| 0XWDU+4! | 0+0+136 <cr><lf></lf></cr> | No valid data                               |
|          |                            | Current value is returned with a status 136 |

58348-EN-221027

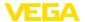

# Read temperature unit

| Command | Response | Description                                                                                                    |
|---------|----------|----------------------------------------------------------------------------------------------------|
| aXRTU!  |          | a: sensor address <value1>: temperature unit +0 = unit in [°C], +1 = unit in [F], +2 = unit in [K] <cr><lf></lf></cr></value1> |

## Example:

| Command | Response               | Description |
|---------|------------------------|-------------|
| aXRTU!  | 0+0 <cr><lf></lf></cr> |             |

# Write temperature unit

| Command                  | Response                                                | Description                                                                                          |
|--------------------------|---------------------------------------------------------|----------------------------------------------------------------------------------------------------|
| aXWTU <value1>!</value1> | a <value1><value2> <cr><lf></lf></cr></value2></value1> | a: sensor address                                                                                    |
|                          |                                                         | <pre><value1>: temperature unit +0 = unit in [°C], +1 = unit in [F], +2 = unit in [K]</value1></pre> |
|                          |                                                         | <value2>: VVO-Status +eee</value2>                                                                   |
|                          |                                                         | <cr><lf></lf></cr>                                                                                   |

## Example:

| Command  | Response                   | Description                                 |
|----------|----------------------------|---------------------------------------------|
| 0XWTU+0! | 0+0+000 <cr><lf></lf></cr> | Valid data                                  |
| 0XWDU+4! | 0+0+136 <cr><lf></lf></cr> | No valid data                               |
|          |                            | Current value is returned with a status 136 |

# Read stage reference

| Command | Response                              | Description                                                                                           |
|---------|---------------------------------------|----------------------------------------------------------------------------------------------------|
| aXRSR!  | a <value1><cr><lf></lf></cr></value1> | a: sensor address                                                                                     |
|         |                                       | <pre><value1>: stage reference +ss.sss [m], +ss.sss [ft],<br/>+ddddd [mm], sss.ss [in]</value1></pre> |
|         |                                       | <cr><lf></lf></cr>                                                                                    |

# Example:

| Command | Response                    | Description |
|---------|-----------------------------|-------------|
| aXRSR!  | 0+11.000 <cr><lf></lf></cr> |             |

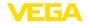

## Write stage reference

| Command                  | Response                                                | Description                                                                                       |
|--------------------------|---------------------------------------------------------|---------------------------------------------------------------------------------------------------|
| aXWSR <value1>!</value1> | a <value1><value2> <cr><lf></lf></cr></value2></value1> | a: sensor address                                                                                 |
|                          |                                                         | <pre><value1>: stage reference +ss.sss [m], +ss.sss [ft], +ddddd [mm], sss.ss [in]</value1></pre> |
|                          |                                                         | <value2>: VVO-Status eee</value2>                                                                 |
|                          |                                                         | <cr><lf></lf></cr>                                                                                |

## Example:

| Command       | Response                        | Description              |
|---------------|---------------------------------|--------------------------|
| aXRSR+10.100! | 0+10.100+000 <cr><lf></lf></cr> | Valid data               |
| aXRSR+100!    | 0+10.100+134 <cr><lf></lf></cr> | No valid data is written |

# Read access protection unlock result

| Command  | Response                                                | Description                                                                                |
|----------|---------------------------------------------------------|--------------------------------------------------------------------------------------------|
| aXRAPUR! | a <value1><value2> <cr><lf></lf></cr></value2></value1> | a: sensor address                                                                          |
|          |                                                         | <pre><value1>: result, +0 = success, +1 = failed, +2 = se-<br/>quence error</value1></pre> |
|          |                                                         | <pre><value2>: reason, +0 = without, +1 = wrong access code, +2 =</value2></pre>           |
|          |                                                         | <cr><lf></lf></cr>                                                                         |

## Example:

| Command  | Response                 | Description |
|----------|--------------------------|-------------|
| aXRAPUR! | 0+0+0 <cr><lf></lf></cr> |             |

# Read parameterization state

| Command | Response                                                                         | Description                                                 |
|---------|----------------------------------------------------------------------------------|-------------------------------------------------------------|
| aXRPS!  | XRPS! a <value1><value2><value3><c r=""><lf></lf></c></value3></value2></value1> | a: sensor address                                           |
|         |                                                                                  | <value1>: state, +0 = parametrization, +1 = locked</value1> |
|         |                                                                                  | <value2>: connection state</value2>                         |
|         | <value3>: busid</value3>                                                         |                                                             |
|         |                                                                                  | <cr><lf></lf></cr>                                          |

### Example:

| Command | Response                 | Description |
|---------|--------------------------|-------------|
| aXRPS!  | 0+0+0 <cr><lf></lf></cr> |             |

58348-EN-221027

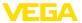

## Read access protection active mode

| Command  | Response                             | Description                                        |
|----------|--------------------------------------|----------------------------------------------------|
| aXRAPAM! | a <value> <cr><lf></lf></cr></value> | a: sensor address                                  |
|          |                                      | <value>: mode, +0 = none, +1 = device code</value> |
|          |                                      | (active)                                           |
|          |                                      | <cr><lf></lf></cr>                                 |

### Example:

| Command  | Response               | Description |
|----------|------------------------|-------------|
| aXRAPAM! | 0+1 <cr><lf></lf></cr> |             |

# Write access protection parameterization unlock

| Command | Response                              | Description                                       |
|---------|---------------------------------------|---------------------------------------------------|
|         | a <value1><cr><lf></lf></cr></value1> | a: sensor address                                 |
| ue1>!   |                                       | <value1>: 6 numbers (device unlock code)</value1> |
|         |                                       | <cr><lf></lf></cr>                                |

### Example:

| Command              | Response                 | Description |
|----------------------|--------------------------|-------------|
| aXWAPPUL<br>+123456! | 0+000 <cr><lf></lf></cr> |             |

## Write access protection parameterization lock

| Command  | Response                            | Description                      |
|----------|-------------------------------------|----------------------------------|
| aXWAPPL! | a <value><cr><lf></lf></cr></value> | a: sensor address                |
|          |                                     | <value>: VVO-Status +eee</value> |
|          |                                     | <cr><lf></lf></cr>               |

## Example:

| Command  | Response                 | Description |
|----------|--------------------------|-------------|
| aXWAPPL! | 0+000 <cr><lf></lf></cr> |             |

## Write access protection unlock with emergency code

| Command                             | Response                              | Description                                                                                       |
|-------------------------------------|---------------------------------------|---------------------------------------------------------------------------------------------------|
| aXWAPEC <val-<br>ue1&gt;!</val-<br> | a <value1><cr><lf></lf></cr></value1> | a: sensor address <value1>: 10 numbers (device emergency unlock code) <cr><lf></lf></cr></value1> |
|                                     |                                       | <value1>: VVO-Status</value1>                                                                     |

### Example:

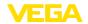

| Command                 | Response                 | Description |
|-------------------------|--------------------------|-------------|
| 0XWAPEC<br>+0123456789! | 0+000 <cr><lf></lf></cr> |             |

# 13.5 Device-Status 1)

### Failure

| Code | DesCRiption                      |
|------|----------------------------------|
| F013 | No measured value available      |
| F017 | Adjusted span too small          |
| F025 | Error in the linearization table |
| F036 | No executable software           |
| F040 | Error in the electronics         |
| F080 | General software error           |
| F105 | Measured value is determined     |
| F260 | Error in the calibration         |
| F261 | Error in the device setting      |
| F264 | Installation/setup error         |
| F265 | Measurement function             |

#### Maintenance

| Code | Description                                 |
|------|---------------------------------------------|
| M500 | Error in the delivery status                |
| M501 | Error in the non-active linearization table |
| M504 | Error on an device interface                |
| M505 | No measured value available                 |
| M507 | Error in the device setting                 |
| M508 | Non executable Bluetooth software           |
| M509 | Software update running                     |
| M510 | No communication with the main controller   |
| M511 | Inconsistent software configuration         |

## Out of spec

| Code | Description                           |
|------|---------------------------------------|
| S600 | Impermissible electronics temperature |
| S601 | Overfilling                           |
| S603 | Impermissible power supply            |

<sup>15)</sup> Value 4 with aD0!, aR0!, aRC0!, value 2 with aD0! behind aV!

58348-EN-221027

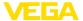

#### **Function check**

| Code | Description       |
|------|-------------------|
| C700 | Simulation active |

# 13.6 VVO-Status 1)

| Code | Description            |
|------|------------------------|
| 0    | NO_ERROR               |
| 128  | EXECUTION_ERROR        |
| 129  | ACTION_NOT_IMPLEMENTED |
| 132  | INVALID_SELECTION      |
| 133  | INVALID_DATA_LENGTH    |
| 134  | VALUE_TOO_LARGE        |
| 134  | VALUE_TOO_SMALL        |
| 136  | INVALID_DATA           |
| 138  | TELEGRAM_TOO_LARGE     |
| 142  | DATA_NOT_AVAILABLE     |
| 143  | DEVICE_BUSY            |
| 144  | WRITE_PROTECTED        |
| 149  | READ_ONLY              |
| 150  | NOT_AUTHENTICATED      |

## 13.7 Dimensions

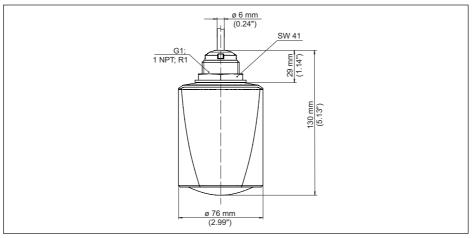

Fig. 28: Dimensions VEGAPULS C 23

<sup>16)</sup> Value 2 with aXWPOM<value>!, aXWDU<value1>!, aXWTU<value>!, aXWSR<value1>!, value 1 with aX-WAPPL!, aXWAPEC<value>!

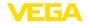

### 13.8 Industrial property rights

VEGA product lines are global protected by industrial property rights. Further information see www.vega.com.

VEGA Produktfamilien sind weltweit geschützt durch gewerbliche Schutzrechte.

Nähere Informationen unter www.vega.com.

Les lignes de produits VEGA sont globalement protégées par des droits de propriété intellectuelle. Pour plus d'informations, on pourra se référer au site <a href="www.vega.com">www.vega.com</a>.

VEGA lineas de productos están protegidas por los derechos en el campo de la propiedad industrial. Para mayor información revise la pagina web <a href="https://www.vega.com">www.vega.com</a>.

Линии продукции фирмы ВЕГА защищаются по всему миру правами на интеллектуальную собственность. Дальнейшую информацию смотрите на сайте <a href="www.vega.com">www.vega.com</a>.

VEGA系列产品在全球享有知识产权保护。

进一步信息请参见网站< www.vega.com。

## 13.9 Licensing information for open source software

Open source software components are also used in this device. A documentation of these components with the respective license type, the associated license texts, copyright notes and disclaimers can be found on our homepage.

#### 13.10 Trademark

All the brands as well as trade and company names used are property of their lawful proprietor/ originator.

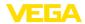

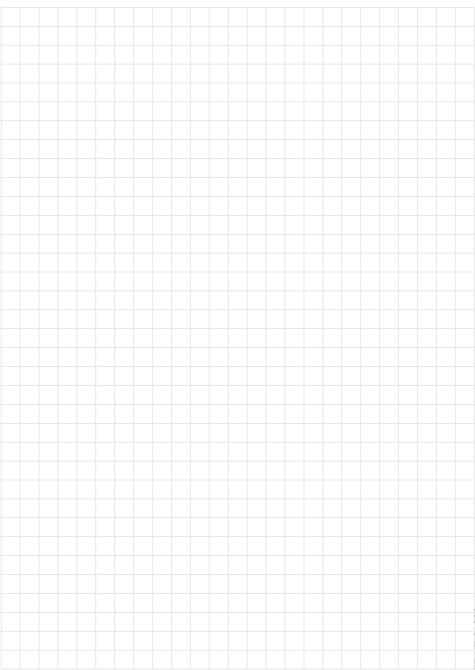

# Printing date:

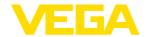

All statements concerning scope of delivery, application, practical use and operating conditions of the sensors and processing systems correspond to the information available at the time of printing.

Subject to change without prior notice

© VEGA Grieshaber KG, Schiltach/Germany 2022

58348-EN-221027